# **TFG**

# **LOS** *SIG* **APLICADOS AL ANÁLISIS DE LOS DAÑOS EN EL CONJUNTO PICTÓRICO SANTA MARÍA DE MAÑÓN (A CORUÑA)**

**Presentado por Aida Blaya Balaguer Tutor: José Madrid**

**Facultat de Belles Arts de Sant Carles Grado en Conservación y Restauración de bienes culturales Curso 2015-2016**

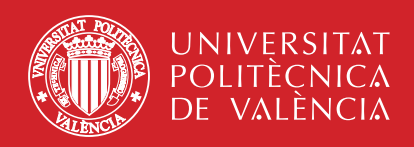

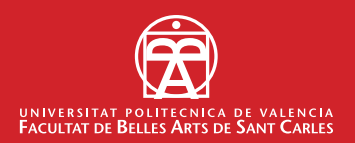

"Artículo 2. La conservación y restauración de monumentos constituye una disciplina que abarca todas las ciencias y todas las técnicas que puedan contribuir al estudio y la salvaguarda del patrimonio monumental."\*

<sup>\*</sup> ICOMOS. *Carta Internacional sobre la çonservación y restauración de monumentos y sitios*. Venecia, 1964.

## **RESUMEN**

Muchas veces el estado o grado de conservación en la superficie de la obra y más concretamente una superficie de pintura mural es un tema difícil de valorar de forma objetiva. El uso de las nuevas tecnologías van, en ese sentido, aportando información y datos cada vez más precisos. En este caso de estudio se tiene la intención del uso de una aplicación informática, como es el empleado en los *Sistemas de Información Geográfica* (SIG) con la finalidad de la elaboración de mapas de daños sobre un caso de estudio.

A través de este tipo de aplicaciones, como son los aportados con el sistema *SIG*, podemos registrar los distintos datos que hemos adquirido en el análisis visual y la evaluación del estado de conservación de la obra para poder obtener así un conocimiento espacial mucho más exhaustivo de los estratos pictóricos. Obteniendo una valoración cuantitativa exacta de los mismos.

Para ello nos centramos en un caso de estudio y la obtención de diagramas a partir de nueva tecnología, donde se ordenan y cuantifican los daños encontrados en la pintura mural procedente de la iglesia de Santa María de Mañón, situada en el Campo da Feira de Caión en la provincia de A Coruña (Concello de Mañón).

Todo ello se ha conseguido gracias al trabajo grupal para la obtención de información, documentación y estudio in situ de la obra.

Palabras clave: Sistemas de Información Geográfica, *SIG*, estado de conservación, deterioros, pintura mural.

## **ABSTRACT**

The state or level of conservation on a wall painting surface is often a difficult issue to evaluate objectively. However, the use of new technologies are, in that sense, providing information and increasingly accurate data. This study has the intention of using a computer application, known as the *Geographic Information Systems Information* (GIS) with the purpose of mapping damages on a case study.

Through these applications we can register different data we have acquired in the visual analysis and evaluation of the conservation state of the work to obtain a more thorough spatial knowledge of the pictorial strata. We can get a quantitative evaluation of them that is more accurate.

The application focuses on obtaining diagrams from new technology. It organizes and quantifies the damage found in the wall painting from the church of Santa Maria de Mañón, located in the Campo da Feira de Caión in the province of A Coruña (Concello of Mañón).

All the information, documentation and study have been obtained right in the church of Santa María de Mañón, and it has been possible thanks to the group work.

Keywords: Geographic Information System, *GIS,* state of conservation, damage, wall painting.

# **ÍNDICE**

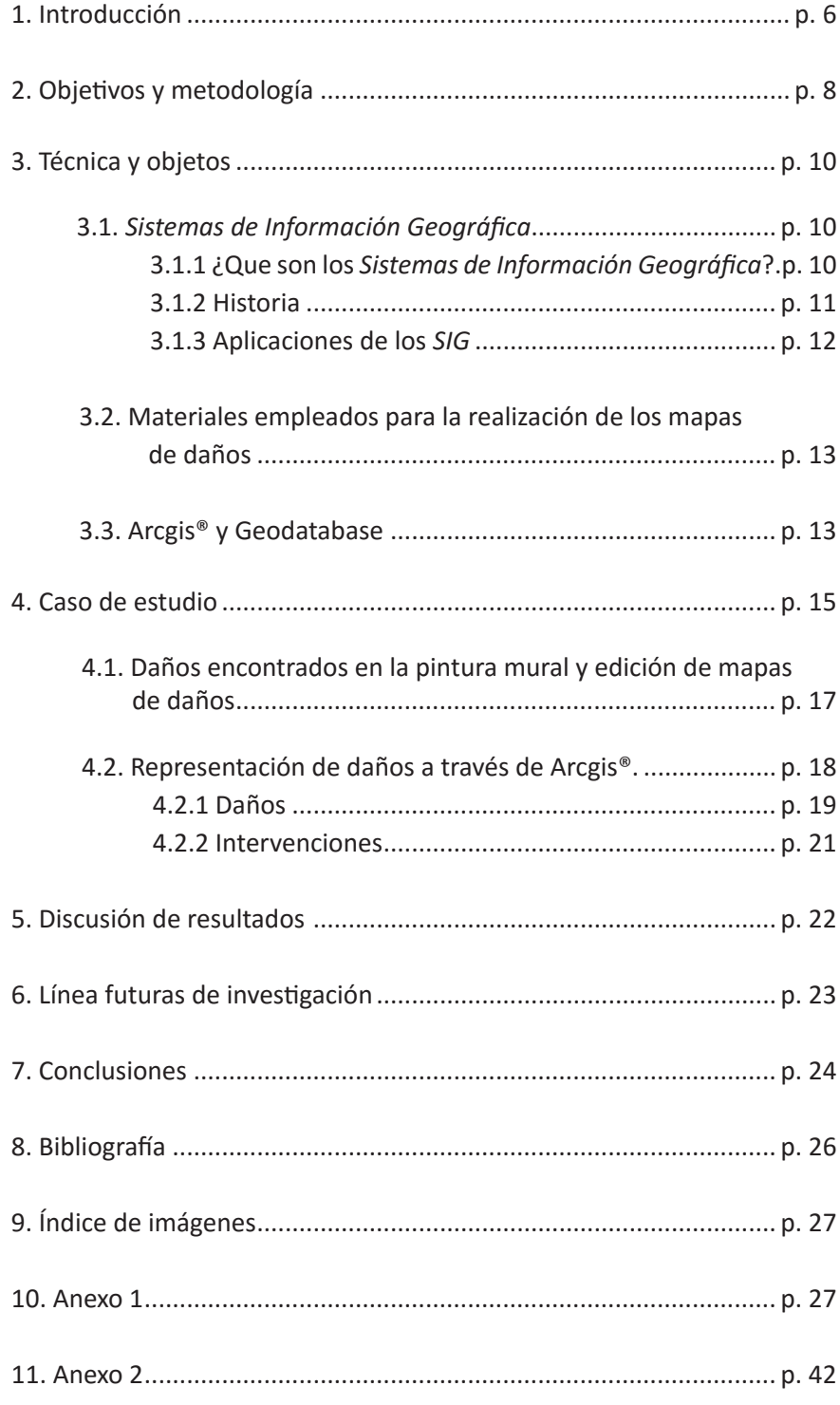

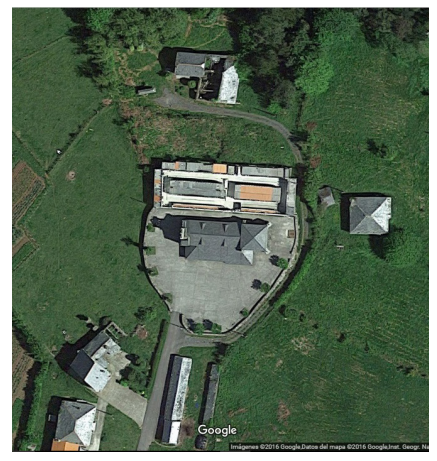

Fig.-1. Ubicación de la iglesia.

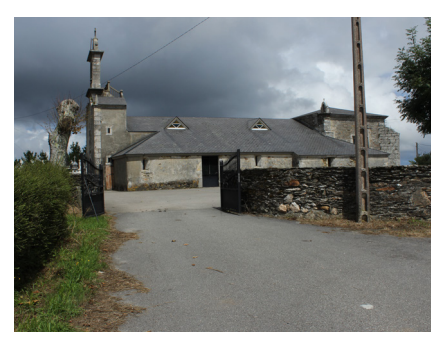

Fig.-2. Entorno de la iglesia entre estableceu en el estableceu en el estableceu en el edificio

# **1. INTRODUCCIÓN**

La iglesia de Santa María de Mañón - de época medieval - está situada en el Campo da Feira de Caión en la provincia de A Coruña (Concello de Mañón) (Fig.1-2-3). El edificio estaba originalmente formado por una única nave, en el siglo XVII se amplió con un ábside y a finales del siglo XX, en la década de los noventa, se realizaron diversas transformaciones arquitectónicas<sup>1</sup>. En una de ellas, en el año 1991 aparecieron las pinturas objeto de este estudio gracias a la intervención de Patrimonio Cultural, Xunta de Galicia, además se constató la presencia de más decoraciones pictóricas no estudiadas hasta la fecha.

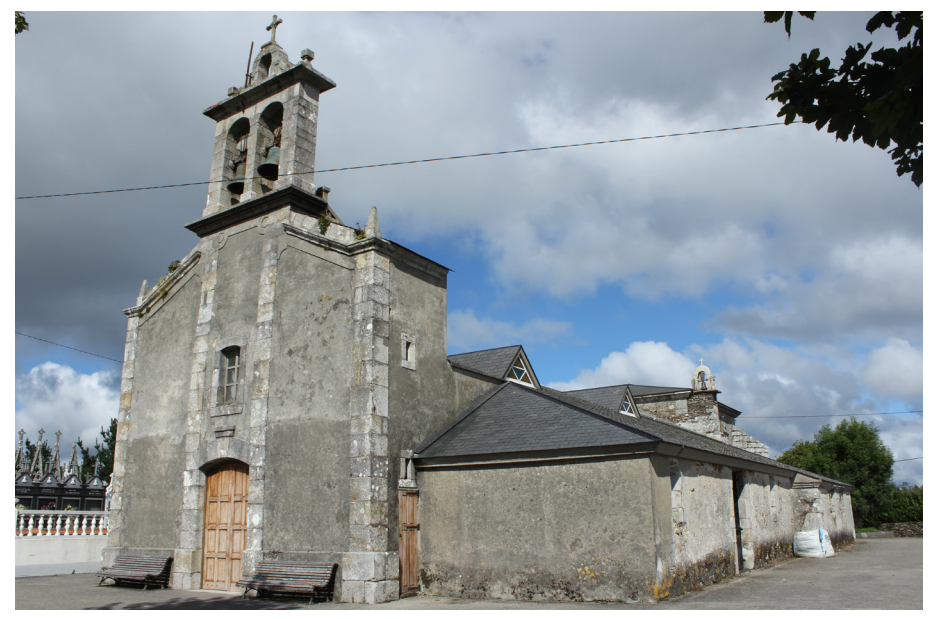

Unos años después, en 1998 se realizó una intervención de consolidación de urgencia en dichas pinturas a cargo de la restauradora Blanca Besteiro, en la cual se llevó a cabo una gran parte del desencalado de estas escenas.

Los ciclos pictóricos de *La Pasión* y del *Juicio Final* de influencia gótica hispanoflamenca y manierista, han sido datados por la historiadora del arte Alicia Suárez-Ferrín en torno a finales del siglo XV y principios del siglo XVI, respectivamente. Ambos ciclos se encuentran situados en la pared norte de la nave y ocupan una superficie aproximada de 70 m2 con unas medidas de 4,25 × 11,62 m.

<sup>1</sup> Es muy probable que durante una de ellas, tal y como atestiguan algunos vecinos, se eliminaran otras pinturas murales ubicadas en la pared sur bajo las capas de cal, pero no ha sido posible constatar este hecho puesto que no se ha tenido acceso a ningún documento que lo acredite.

A raíz del contacto personal con la parroquia de Santa María de Mañón y comprobando el interés de las pinturas murales y su estado de conservación, se propuso la posibilidad de plantear un estudio completo sobre las mismas que permitiera la elaboración de un proyecto de intervención.

En dicho estudio han participado cinco alumnos del Grado en Conservación y Restauración de Bienes Culturales de la Universidad Politécnica de Valencia: Aida Blaya, Sandra Brisa, Francesco Devicienti, Clotilde Lemoine y Noelia Nadal, tutorizadas por tres profesores del Departamento de Conservación y Restauración de Bienes Culturales: José Madrid, Jose Luís Regidor y Mercedes Sánchez.

Debido a la magnitud del trabajo total se ha decidido dividir las distintas partes del estudio en cinco líneas de Trabajo de Fin de Grado: *el estudio histórico-técnico, el estado de conservación, la Propuesta de intervención, la Conservación preventiva y la aplicación de los Sistemas de Información Geográfica (SIG) al análisis de los daños.* Estos cinco trabajos siguen un hilo común con los objetivos a estudio: poner en valor el conjunto pictórico y realizar una propuesta de conservación y restauración.

Este Trabajo Fin de Grado tiene como punto de partida la realización de una contextualización histórica y social de las pinturas, analizando su estilo, influencias e iconografía, para luego acercarnos a la técnica y a los materiales con los que han sido realizadas. Para ello se relaciona este conjunto con antiguas zonas de pase como puede ser el camino prehistórico dos Arrieiros y por lo tanto con otros ciclos pictóricos. Se pretende defender la relevancia estética de este conjunto y de su importancia en la historia de arte gallego dado que una gran parte de su pintura medieval se ha perdido, conservando ejemplos en zonas rurales como ésta, por su uso limitado y la falta de recursos económicos, manteniendo las pinturas ocultas durante siglos, bajo capas de cal.

 El mal estado de conservación en ciertas zonas (lagunas, encalados, velos blanquecinos) no nos permite una lectura integral de la obra, por lo tanto, este estudio no es exhaustivo iconográficamente ya que se ha estudiado únicamente las zonas visibles y discernibles.

# **2. OBJETIVOS Y METODOLOGÍA**

El objetivo común a los cinco trabajos de final de grado de este grupo de estudio, es el de reunir los datos necesarios para llevar a cabo un proyecto de intervención, así como poner en valor este conjunto pictórico con el fin de asegurar su salvaguarda.

ArcGIS 9.3 for Desktop®, es la herramienta que permite aplicar la ciencia del *SIG* a la conservación y restauración de las pinturas murales de Santa María de Mañón (Fig.1-2-3) a través del cual se han planteado un objetivo general:

• Análisis y obtención de documentación de la obra prestando atención a sus daños y condiciones, llevado por el estudio de una aplicación informática.

Por otro lado se citan una serie de objetivos específicos:

- Clasificar los daños, cuantificar su espacio y mostrar su ubicación para la realización de mapas y gráficos que pueden ayudar a su estudio.
- Sistematizar el proceso de cuantificación y clasificación de los daños.
	- Estudiar la aplicación informática y sus futuras posibilidades.

A continuación se muestra una breve introducción a los procesos llevados a cabo para la elaboración de este trabajo. Se han realizado previamente *in situ*, con la toma de imágenes y medidas necesarias para la obtención del diagrama de daños (Fig.4-5). Seguidamente, se ha realizado una búsqueda de información exhaustiva gracias a la ayuda de todos los compañeros a través de entrevistas realizadas a los habitantes del Concello de Mañón, a la restauradora Blanca Besteiro y mas documentación que se ha podido conseguir a posteriori a través de documentos y revistas. El trabajo se basa en documentar la obra, para dejar constancia de toda la vida de la iglesia, tanto de la estructura original, como de los cambios sufridos, además de todos aquellas transformaciones debidas a cambios climáticos o antrópicos que la iglesia sufrió a lo largo de su historia.

Con todas las imágenes recopiladas, el siguiente paso fue la realización de un montaje fotográfico del mural, generando una plantilla base que ha servido como capa principal dónde proyectar aquellas alteraciones presentes en la obra.

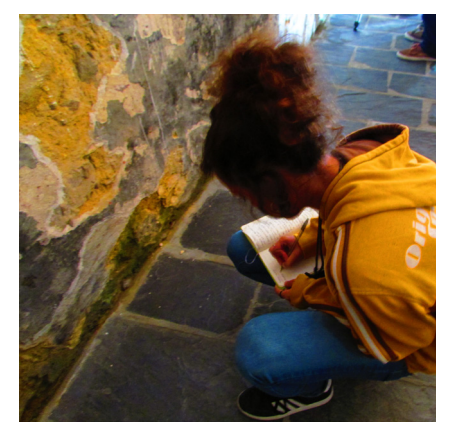

Fig.- 4. Obtención de información

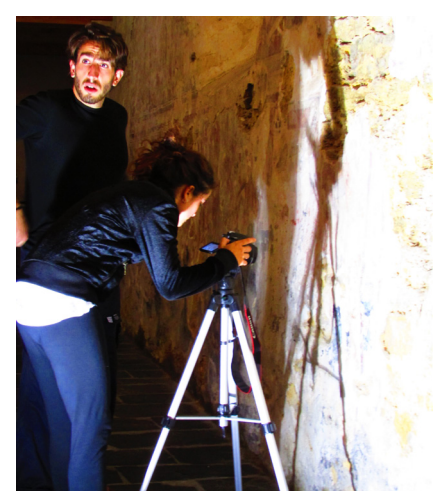

Fig.- 5. Proceso fotográfico

Se estudia sobre la aplicación ArcGis® , mediante documentación y videos explicativos, para poder llevar a cabo el trabajo, dando lugar al estudio de un nuevo concepto hacia la realización de mapas de daños, donde no solo se presentan las alteraciones, si no que se cuantifican y se ubican espacialmente. En este trabajo, se han adaptado los *SIG* hacia la creación de documentación gráfica que muestra las características de una pintura mural para su comparación y observación posterior, como se habla en diferentes estudios realizados sobre el tema, concretamente en el Trabajo de Fin de Master de Alba Fuentes.<sup>2</sup>

En resumen, el trabajo consta inicialmente de una introducción hacia la historia y aplicaciones de los *SIG*, una breve explicación del proceso digital, la presentación de los daños y los resultados obtenidos a través de los diagramas. Por último aquellas reflexiones y conclusiones sobre la adaptación del programa en particular a las pinturas murales del *Ciclo de la Pasión* y *Juicio Final* de la Iglesia de Santa María de Mañón, tanto sus ventajas como sus desventajas.

<sup>2</sup> FUENTES, A. Los Sistemas de Información Geográfica aplicados al estudio de las superficies pictóricas.

# **3. TÉCNICA Y OBJETOS**

### **3.1.** *SISTEMAS DE INFORMACIÓN GEOGRÁFICA*

#### 3.1.1 ¿Que son los *Sistemas de Información Geográfica*?

Se trata de un programa informático que surge de la necesidad de obtener y almacenar información para la resolución de problemas, una buena definición de este termino es:

*En general, los sistemas de información geográfica son definidos como un conjunto de programas y aplicaciones informáticas que permite la gestión de datos organizados en bases de datos referenciadas espacialmente (Otero, 1999).*<sup>3</sup>

Los *SIG* se basan en los *Sistemas de Información Espaciales* (SIE), ambos sistemas permiten llevar a cabo trabajos basados en el espacio, pero los *SIG* tienen la capacidad de manejar la información espacialmente a partir de la referencia geográfica. El componente principal de un SIG, viene dado por la ubicación de las coordenadas y se denomina dato espacial. Dicho componente se divide en tres vertientes: por una parte, la localización, valor que es siempre constante y que se expresa a través de la geometría, por otra, la relación y la descripción que pueden ser modificadas según las características del objeto analizado.4

Una definición más actual de esta aplicación se puede encontrar en la página web oficial del software :

*Un sistema de información geográfica es un sistema para la gestión, análisis y visualización de conocimiento geográfico que se estructura en diferentes conjuntos de información.* <sup>5</sup>

Es decir, un sistema que almacena la información a través de sus coordenadas y se expresa de diferentes formas como Mapas interactivos, Datos Geográficos, Modelos de Geoprocesamiento, Modelos de datos y Metadatos.

<sup>3</sup> PEÑA, J. *Sistemas de Información Geográfica aplicados a la gestión del territorio.*  p.99.

<sup>4</sup> GÓMEZ, L. QUIROSA, V. *Nuevas tecnologías para difundir el Patrimonio Cultural: las reconstrucciones virtuales en España*..p.21.

<sup>5</sup> ESRI España. ALIANZAS.

Para una mayor comprensión hacia la tecnología SIG debemos saber que contiene diferentes componentes que darán lugar a su utilización. El primero es el hardware, que se trata del equipamiento informático físico necesario para la aplicación. El Software, éste constituye un conjunto de programas y herramientas que provienen de una entidad (ESRI). Los componentes más importantes son los datos que vamos a introducir en el programa. Otro componente es el usuario, quién debe tener conocimientos sobre la materia y por último, métodos que determinarán como se mostrarán los datos.<sup>6</sup> En conclusión, es una aplicación que se basa en la disciplina de la geografía cuantitativa aplicada gráficamente para mostrar y difundir estudios. En definitiva las funciones de un *SIG* nos permiten el almacenamiento, gestión y lectura de los datos obtenidos, además del análisis de éstos y por último la generación de resultados en forma de mapas, gráficos o tablas de contenidos.

#### *3.1.2 Historia*

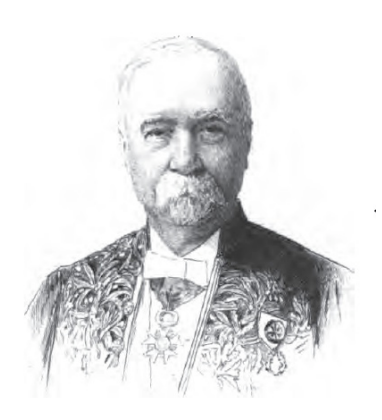

Fig.-6. Laussedat

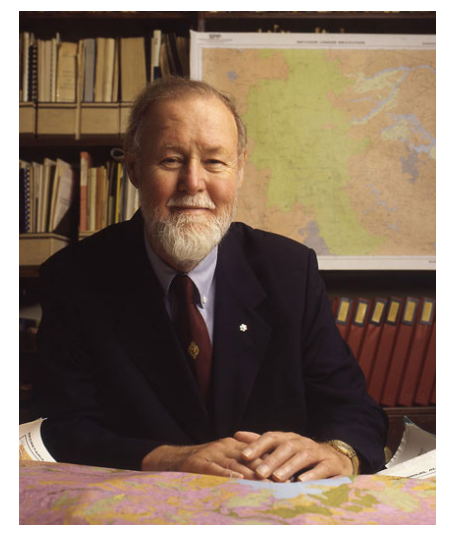

Fig.-7.Roger Tomilson

Anteriormente a los *SIE* la técnica mediante la cual se obtenían las cartografias era la fotogrametría, Laussedat (Fig.-6) en 1861 utilizó por primera vez esta técnica realizando dibujos panorámicos y fotografías.<sup>7</sup>

La geografía cuantitativa y la informática son las disciplinas que determinan el origen de las aplicaciones *SIG.* Uno de los textos más importantes más destacados y que amplía el campo de estudio geográfico es la obra de John K.Wright, *Elements of Cartography* publicada en el año 1953. Éste dedicó toda una vida a trabajos sobre geografía aplicada a nuevas disciplinas y maneras de analizarla. Unos años más tarde, a principios de la década de los 60 del siglo pasado, en Canadá se origina la primera aplicación *SIG*, denominada *CGIS*, por Roger Tomlinson (Fig.-7). Se conoce como «el padre del SIG», este creó una herramienta que podía gestionar un inventario geográfico y el análisis para la gestión cultural.8

 En los años 1960 y 1970 surgieron nuevas tendencias en cuanto a la realización de mapas de daños, pero no llegan a evolucionar drásticamente hasta que en la década de los 70 se presenta la evolución de los ordenadores, donde se ligan los sectores de la topografía, la percepción y la fotogrametría.<sup>9</sup> Una empresa llamada ERDAS® crea en 1978 un software de análisis de imágenes el IMGGRID®, a partir de aquí se establece la comercialización y por tanto, la posibilidad de uso personal de la aplicación.

<sup>6</sup> Monografias.com. Definición y Algunas aplicaciones. Disponible en: < http://www. monografias.com/trabajos14/informageogra/informageogra.shtml#an >.

<sup>7</sup> BUILL, F. NUÑEZ, A. RODRÍGUEZ, A. Fotogrametría analítica. Generación de cartografía p.12.

<sup>8</sup> OLAYA, V. (2011) Sistemas de Información Geografica

<sup>9</sup> Op. Cit. Monografias.com. Definición y Algunas aplicaciones.

Paralelamente, en 1981, ArcInfo® de la compañía ESRI® se consolida como primer *SIG* que alcanza el ámbito personal. ArcInfo® y ERDAS® a mitad de la década de 1980 comercializan de forma conjunta un producto que integra el análisis vectorial con el tratamiento de imágenes.

 Actualmente se pretende llevar los *SIG* a plataformas móviles como teléfonos o tabletas y combinarlo con el posicionamiento global, el GPS. A partir de 2005 se ha generalizado la adaptación de la aplicación con el programa Google Maps®, destacado por la posibilidad de actualizar los datos que aportan otros usuarios o disciplinas.10

#### *3.1.3 Aplicaciones de los SIG*

Todas las personas u objetos y respecto a este trabajo, las obras de arte pueden ser definidas por un sistema de coordenadas. Debido a ello, los *SIG*  pueden ser aplicados en distintos campos de trabajo como la sociología, geografía, historia o bellas artes, entre otros, obteniendo así una gran variedad de usuarios. Por ello las vertientes que se aplican a los *SIG* son muy extensas en consecuencia, a partir de todas sus herramientas aparecerán nuevos trabajos a medida que pasen los años.

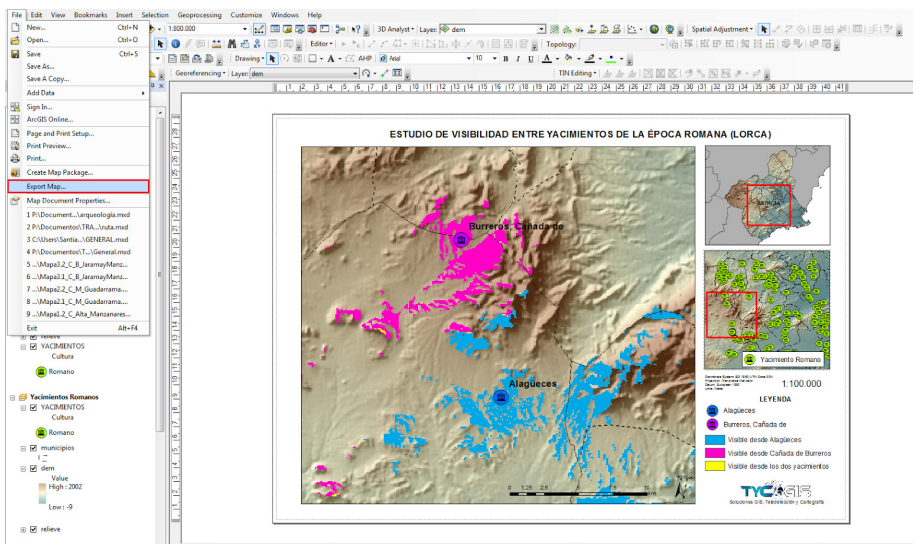

Fig.-8 Estudios de visibilidad entre yacimientos de la época Romana (Lorca)

Muchos de los trabajos que se encuentran sobre los *SIG*, se utilizan para establecer mapas a partir de coordenadas reales (Fig.-8) y estos se adaptan a estudios como cuantificación y ordenación del territorio, diseño de carreteras, análisis de riesgos naturales, estudios socioeconómicos o demográficos entre otros.

Los primeros trabajos que encontramos realizados a través de la tecnología *SIG* son mapas para el mantenimiento de empresas de agua, luz o electricidad, por otro lado entidades en busca de una ordenación y documentación de sus preocupaciones como cartografías, gestión territorial, medio ambiente, recursos mineros, ingeniería del tránsito en definitiva se adaptan a muchas disciplinas.<sup>11</sup>

Por otro lado, acercándonos a la temática de este trabajo hallamos las aplicaciones de los *SIG* en el patrimonio cultural histórico artístico como por ejemplo aplicado a los jardines de la Real de Valencia o en 2003 a la gestión y conservación del patrimonio arqueológico en Granada, todo ello para mejorar el patrimonio cultural. Donde más información encontramos sobre *SIG* en este ámbito es en la arqueología donde se puede encontrar estudios sobre la ubicación de yacimientos arqueológicos como *Aplicabilidad de los SIG para la gestión del patrimonio arqueológico subacuático andaluz.*<sup>12</sup> (FIg.- 9)

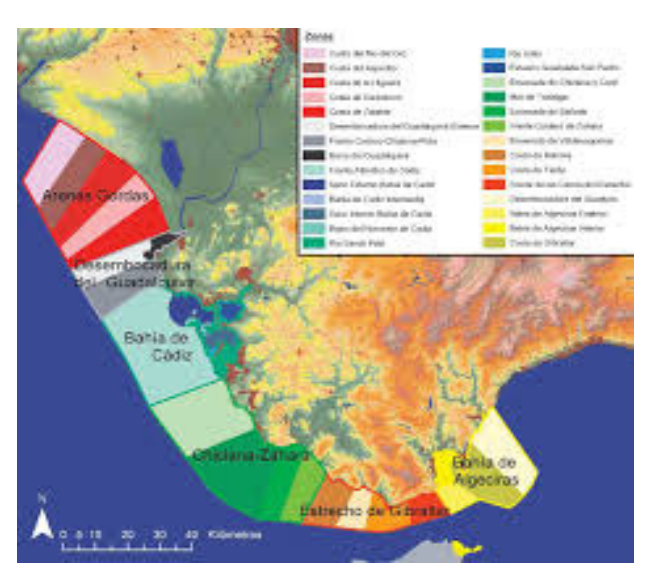

Fig.-9 Los *SIG* aplicados a la gestión del matrimonio andaluz

En este caso el objeto y la información a analizar no es ningún mapa si no una obra de arte, con un tratamiento similar para obtener el diagrama, como ejemplo del uso de los *SIG* en una obra de arte solo se ha encontrad el trabajo de final de master de Alba Fuentes, ya citado anteriormente. Pero aunque las aplicaciones que hemos visto no se adapten a nuestro formato es posible adaptar la escala y las herramientas para realizar otro tipo de mapas.

<sup>11</sup> Op. Cit. Monografias.com. *Definición y Algunas aplicaciones.*

<sup>12</sup> BENÍTEZ, D. ALONSO, C. *Aplicabilidad de los SIG para la gestión del patrimonio arqueológico subacuático andaluz*: SIGNauta.

### **3.2. MATERIALES EMPLEADOS PARA LA REALIZACIÓN DE LOS MAPAS DE DAÑOS**

En este caso la fotografía principal (Fig.-10) con la que se inicia nuestro mapa no solo ayuda a la aportación de documentación que se puede almacenar, si no que llega a formar parte del tratamiento y exportada para poder realizar los mapas. Por tanto para poder ajustar y modificar las imágenes para seguir con la aplicación SIG se hace uso de un ordenador Asus X54C.

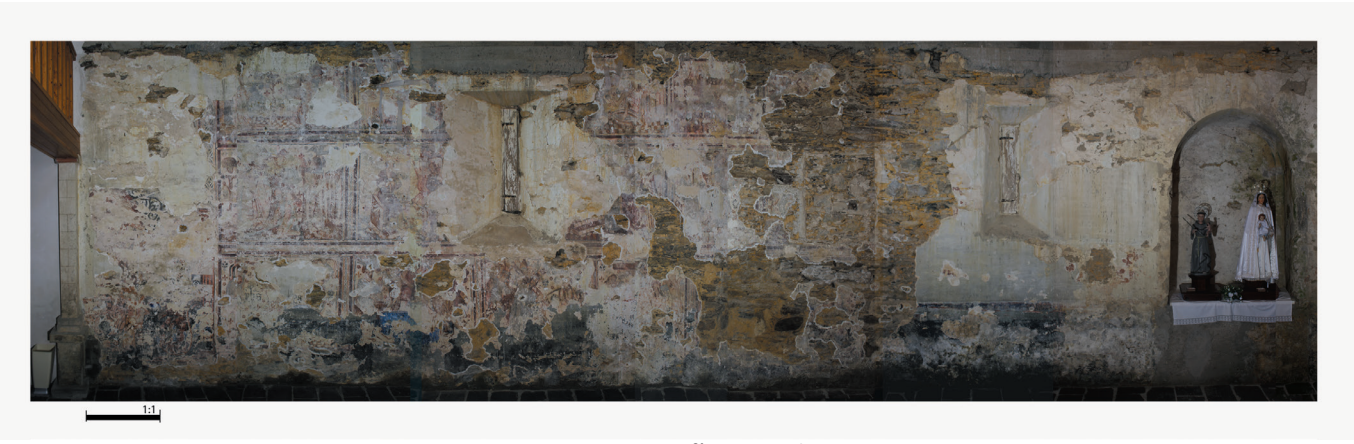

Fig.-10 Fotografía principal

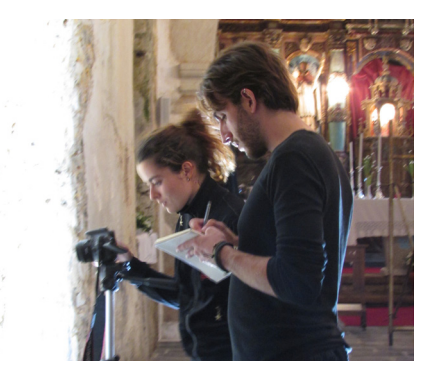

Fig.-11 Documentación fotográfica

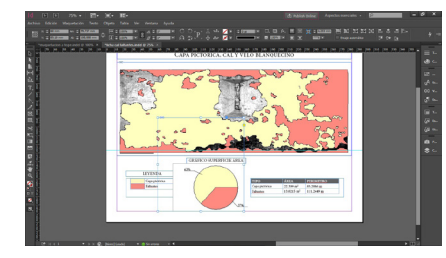

Fig.-12 Realización de fichas

Como ya se ha dicho la obtención de material fotográfico se realizó in situ por todo el grupo de compañeros, esto ha generado un mayor conocimiento sobre los materiales, formas y dimensiones de la pintura mural para ello se utilizó una cámara Canon 610 y la iluminación artificial cuya temperatura era variable, focos de uso común (Fig.-11), debido a que la distancia de la pintura mural a la pared paralela no permitía una única fotografía dónde se visualizara toda la obra se realizó una secuencia por zonas que posteriormente se exporta a una aplicación informática, Adobe Photoshop Cs6®, programa que permite modificar la resolución de las imágenes y el montaje de esta a partir de las cuales se obtendrán los diagramas. La aplicación más utilizada ArcGis® 10.3 para la realización de los mapas de daños, donde se pueden introducir los datos recogidos en la investigación. De este se extraerán los diagramas y los gráficos que se muestran en las fichas finales las cuales se prepararan a través de InDesign CC® (Fig.-12).

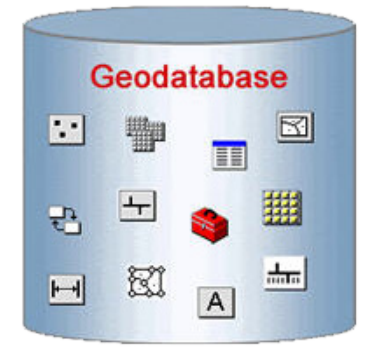

Fig.-13 Herramientas Geodatabase

### **3.3. ARCGIS® Y GEODATABASE**

El programa escogido y estudiado para la realización de los mapas de daños es Arcgis®, éste surge de la plataforma informática denominada ESRI®. Mucha de la información obtenida para conocer y poder realizar el trabajo se ha extraído de la pagina web oficial de Arcgis® (ESRI), en ella explica alguno de sus usos, aunque a primera vista no sea un programa adaptado hacia la restauración si no a la geografía, es posible aplicar algunas de las distintas herramientas en torno a esta disciplina.

ArcGis® posee un formato propio que se llama la Geodatabase esta puede almacenar toda la información en distintos elementos raster<sup>13</sup> como puntos, líneas y polígonos (Fig.-13) ,así se podrán ir creando lo *shapes* (constituye un formato vectorial de almacenamiento digital) en un mismo archivo ordenadamente por su tipología y temática. Los shapes se guardan distintamente en diferentes archivos, en primer lugar (.shp) este archivo almacena las entidades geométricas de los objetos (.shx) hace el mismo proceso pero con el índice de las entidades geométricas y por ultimo (.dbf) el cual almacena los datos y atributos de cada objeto. En este caso nos interesa el Raster Dataset ya que es capaz de recoger archivos como imágenes jpg. La función de las Geodatabases son importantes cuando necesitamos difundir el proyecto o darlo a conocer, si esta bien organizada la información será muy accesible compartir los archivos del proyecto.<sup>14</sup>

Por otro lado dentro de ArcGis**®** encontramos tres extensiones que nos sirven de ayuda a la hora de realizar los mapas, ArcCatalog®, allí podremos realizar la gestión de los datos y comprobar sus características, ArcMap® donde nuestra pantalla permanecerá el mayor tiempo ya que creamos los shapes, consultamos y se desarrolla la geometría del mapa. Por último ArcToolbox® con ella se crean técnicas de análisis espacial y de geoprocesamiento a la vez que realiza la exportación y conversión de geodatos, por otra parte también posee la aplicación ArcScene® que permite visualizar los datos en 3D.15

<sup>13</sup> Imagen de mapa de bits..

<sup>14</sup> Los SIG y sus aplicaciones prácticas. *TODO SIG.ES.*

<sup>15</sup> MORENO, *A. Sistemas y análisis de la información geográfica*.

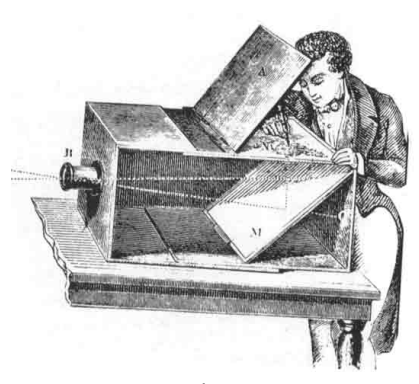

Fig.-14 Cámara oscura

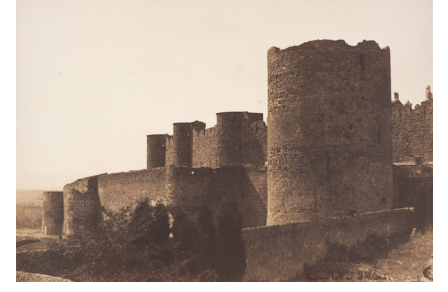

Fig.-15 Las murallas de Carcassonne

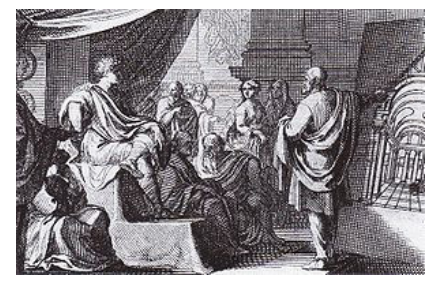

Fig.-16 M. Viturbio presentando arquitectura a Augusto

### VIAGE DE ESPAÑA,

EN QUE SE DA NOTICIA<br>S cosas mas apreciables, y<br>de saberse, que hay en ella dignas

 $\begin{array}{ll} \texttt{S} \texttt{U} & \texttt{A} \texttt{U} \texttt{To} \texttt{R} \\ \texttt{asymonto } \texttt{rows} & \texttt{Sovrelation} \textit{de} \textit{Le} \textit{ } \texttt{Real} \textit{ } \texttt{Real} \textit{ } \\ \textit{adimida de San Ferrando } \textit{\'andificidos de la} \\ \textit{d'ale la Hittoria de Madrid, be:} \\ \textit{de Madrid, be:} \end{array}$ 

**DEDECADO AL REY NUESTRO SEÑOR** TOMO XVII. TRATA DE ANDALUCÍA

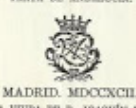

and your loss day

Fig.-17 Inventario español S.XVII

19 CUENCA.Mª.D. *Banco de imágenes*. p.58.

# **4. CASO DE ESTUDIO**

En la restauración es fundamental la realización de documentación fotográfica para validar los contenidos que se analizan <sup>16</sup>. LA fotografía forma parte de la documentación de la obra, de ella dependerá no solo la realización y ubicación de los daños si no su difusión una vez este realizado el trabajo, por ello es importante y puede ayudar al estudio de la obra. Este punto se centra en la aparición de las ganas de documentar, guardar constancia de nuestro patrimonio y como se desarrolla en nuestros días hasta llegar al uso de los SIG dentro de la conservación y restauración de bienes culturales.

En 1839 se inventa la cámara oscura (Fig.-14), con ella se realizan los primeros trabajos que tratan de paisajes o retratos, que hoy en día forman parte de nuestra documentación sobre el patrimonio. Como ya se ha dicho las primeras apariciones hacia la documentación del patrimonio se constituían por inventarios, los trabajos que se encuentran se realizan a través de la fotografía como en 1851, donde los franceses originan la llamada Mission Heliographique, allí se recopilaron 300 negativos que reproducían distintos monumentos (Fig.-15) ,algunos de ellos ya se han perdido, pero estas imágenes siguen almacenadas en los archivos fotográficos de París verificando su pasada existencia.<sup>17</sup>

La sociedad de hoy en día tiene constancia de sus bienes, pero si viajamos al pasado, eran pocos aquellos que podían registrarlos. Como ejemplo, en 1486 se reeditó en Roma uno de los primeros tratados, ya conocido en la Edad Media, donde se documentó a partir de estampaciones la arquitectura de la antigüedad grecolatina este fue escrito por el ingeniero de Julio Cesar y Augusto, M. Viturbio (Fig.-16).<sup>18</sup>

Se observa que la documentación de obras empieza a través de inventarios, uno de los mas extensos sobre el Patrimonio español fue creado por Antonio Ponz, filosofo y teólogo que admira el dibujo y la pintura, en el S.XVII<sup>\*</sup> (Fig.-17). Esto lleva a imaginar unas listas y ilustraciones muy extensas de objetos o incluso cartografías donde marcaban las ubicaciones de cada obra. 19

La evolución de la sociedad hacia las nuevas tecnologías (como el avance de internet, los móviles o la capacidad de los ordenadores) va mostrando un desarrollo hacia nuevos trabajos y adaptaciones de para la obtención

16 HENRIQUES. A. *Metodologias de Documentação e Análise Espacial em Conservação de Pintura.*

<sup>17</sup> SÁNCHEZ VIGIL .J., *<sup>A</sup> documentación fotográfica.* p.167.

<sup>18</sup> RODRIGUEZ. J.M. De la reconstrucción tradicional a la virtual p.145.

y difusión de información sobre el patrimonio. Uno de los primeros textos donde se encuentra la combinación de la tecnología y documentación de datos a la adecuación del patrimonio cultural es, Towards a virtual archaelogy, (Reilly, 1990) donde se propone la reconstrucción de los restos arqueológicos de los monumentos históricos mediante modelos virtuales.20

Todas estas herramientas de trabajo ya existían para otras disciplinas, pero a medida que la comercialización de las aplicaciones informáticas llega a nuestras manos se adaptan a muchos campos de trabajo para el análisis y documentación de todo tipo de objetos. Por ejemplo, una de las aplicaciones que marca el inicio de la difusión de los *SIG* es Google Earth, a partir de ella se puede relacionar las ubicaciones y generar una acumulación de datos de los diferentes usuarios.

Una extensa y primera creación relacionada con el patrimonio cultural es el proyecto de Rome Reborn, surge en 1997 donde reproduce en 3D la ciudad de Roma de la Edad de bronce en 550 dc. En la actualidad desde 2008 podemos visitar el proyecto dentro de la aplicación de Google Chrome donde se muestran con gran detalle la arquitectura de aquellos días (Fig.-18).<sup>21</sup>

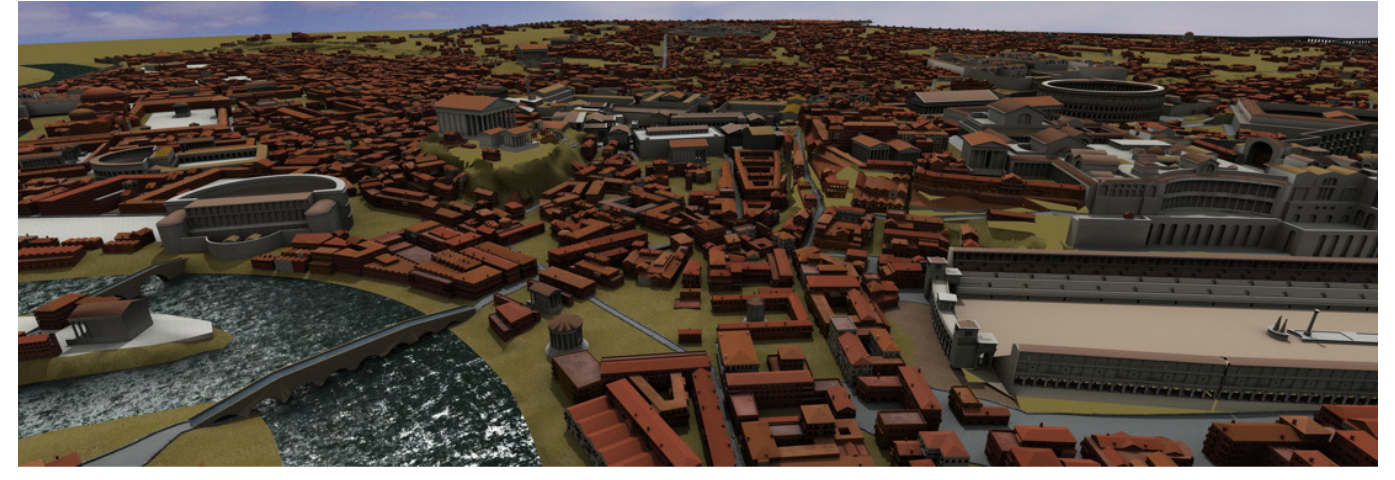

Fig.-18 Representación 3D de la antigua Roma

Son muchas las adaptaciones de la tecnología a trabajos de restauración no solo para ubicar o informar, si no para reconstruir, proyectar obras perdidas o en este caso crear mapas de daños. Las técnicas de documentación son una parte importante dentro de la disciplina de la conservación y restauración. No se deben infravalorar cada uno de los procesos y acciones previas que se puedan realizar antes de acometer cualquier intervención, siendo éstos el examen visual, los estudios previos y la conservación preventiva, pues de ello dependerán todos y cada uno de las fases, así como el resultado final.

<sup>20</sup> Op. Cit. GÓMEZ, L. QUIROSA, V. p.5.

<sup>21</sup> ESCRIVA, F. MADRID, J.A. *El mundo virtual en la restauración. Aplicaciones virtuales para la conservación y restauración del patrimonio*. p.16.

En este trabajo,se muestra la combinación de las nuevas tecnologías con los *SIG*, se escoge una pintura mural del interior de la Iglesia de Santa María de Mañón, como ya se ha dicho situada en el Campo da Feira de Caión en la provincia de A Coruña (Concello de Mañón). Estas pinturas fueron descubiertas en el 1991 ,se observan dos escenarios en la pintura por un lado el Juicio Final , S.XVI y por otro lado el Ciclo de la Pasión datado a finales del S.XV, rey presentado por 15 escenas. Ubicamos las pinturas en la pared Norte de la iglesiala (Fig.-19) .22

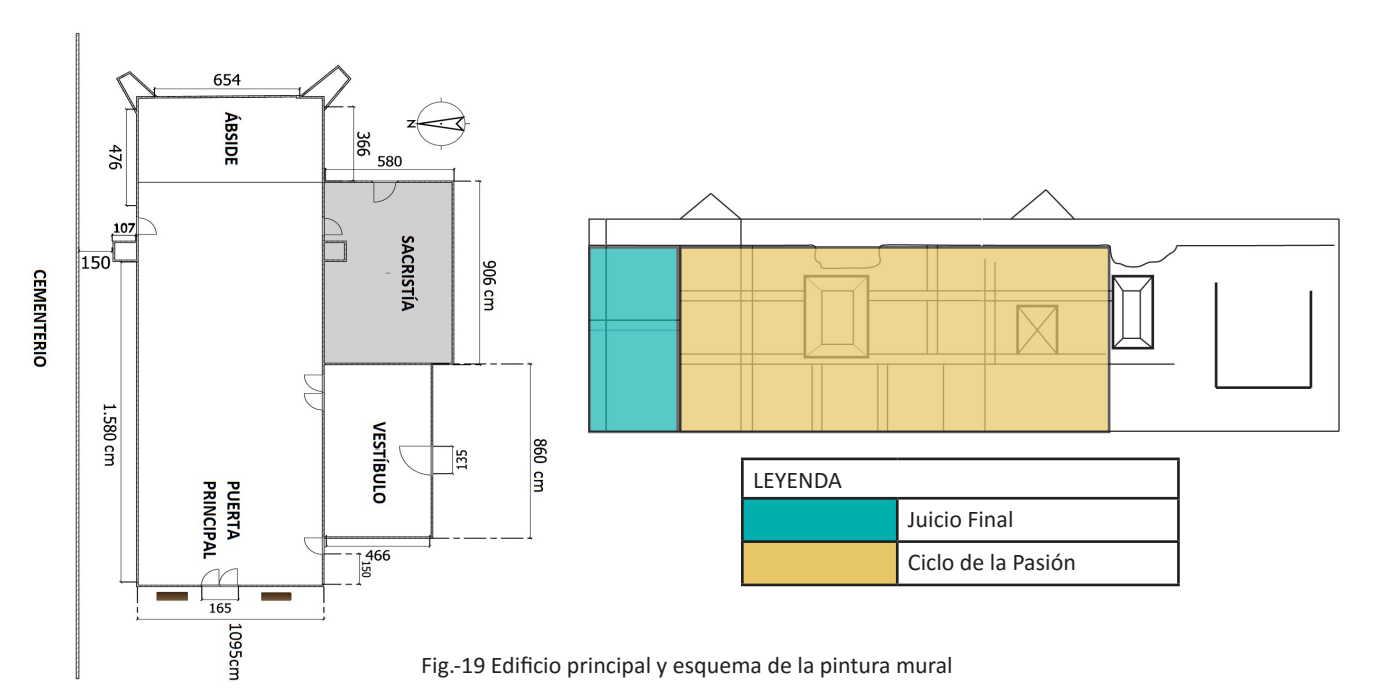

Para poder comprender y analizar los daños de la obra se estudia en estado de conservación gracias al trabajo de documentación. Para ello se enumeran en un breve resumen los daños encontrados en la pintura mural:

- Suciedad superficial.
- Velos blanquecinos.
- Cal.
- Capa azulina superpuesta de pintura.
- Velos blanquecinos.
	- Problemas de cohesión interna entre estratos.
- Pequeñas fisuras.
- Separación de estratos .
- Disgregación.
- Humedades por absorción capilar del muro.
- Manchas.
- Sales.

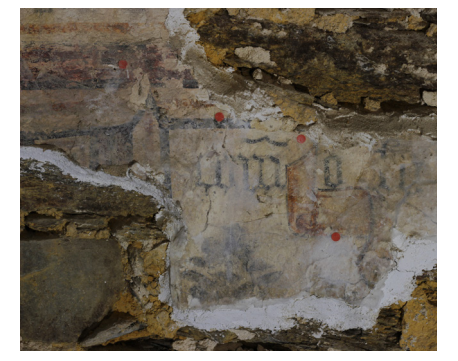

Fig.-20 Deterioro faltante

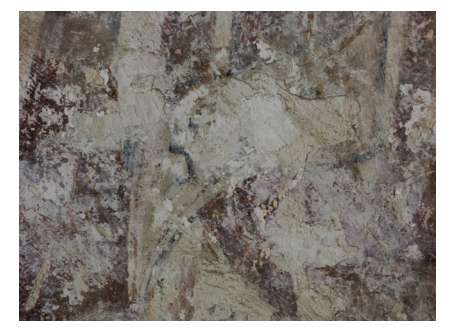

Fig.-21 Deterioro velo blanquecino Fig.-22 Deterioro capa superior azul

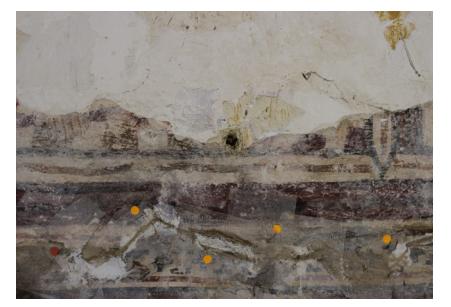

Fig.-24 intervencion indicadores de inyección

La restauración de Blanca Besteiro supuso la eliminación de la capa de cal que se extendía por toda la pintura mural, a parte la adición de materiales que han ayudado a la prevención de nuevos daños<sup>23</sup>. Son mucho los deterioros que encontramos y de ellos se analizan los mas importantes a través de la tecnología *SIG*.

## **4.1. DAÑOS ENCONTRADOS EN LA PINTURA MURAL Y EDICIÓN DE MAPAS DE DAÑOS**

Los daños encontrados tienen origen tanto por degradación como por causas antrópicas los principales encontrados en la obra y que llegan a representarse en los diagramas son la cal, los faltantes (Fig.-20), el velo blanquecino que se extiende por gran parte de la capa pictórica (Fig.-21), siguiendo de una capa superpuesta de pintura azul (Fig.-22) mas la presencia de microorganismos en la parte inferior (Fig.-23). Por otro lado se encuentran materiales de protección añadidos en una restauración anterior estos son

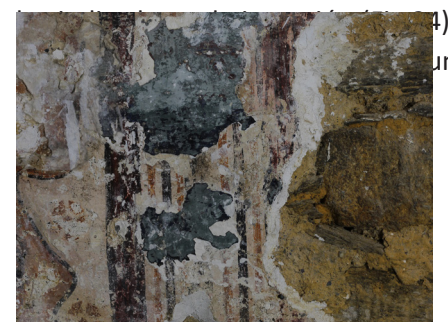

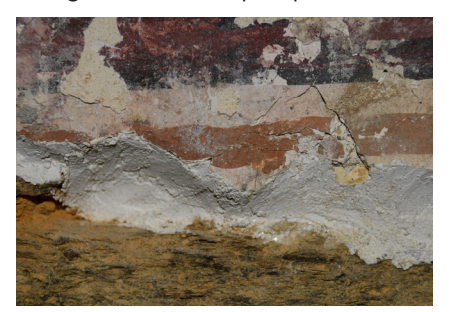

Fig.-25 Internvención mortero perimetral Fig.-26 Intervención gasas y papel japonés

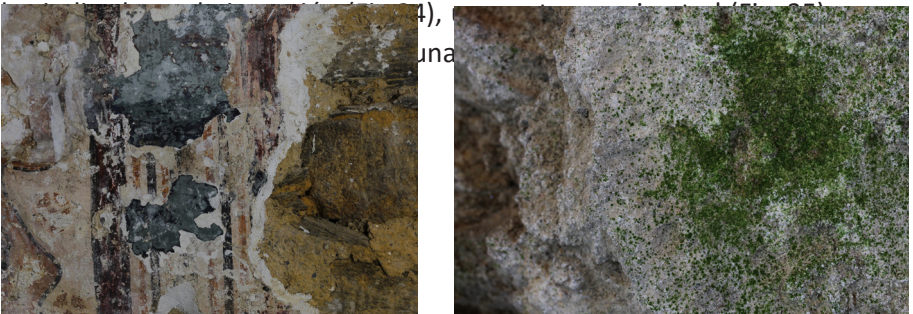

Fig.-23 Deterioro microorgranismos

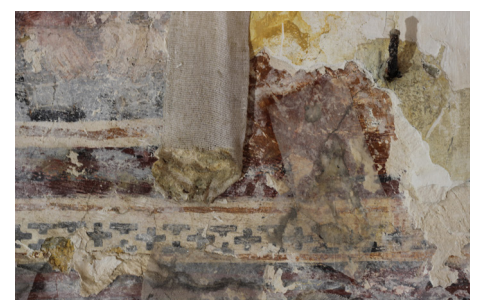

El diagrama donde se muestra la restauración que se realizó en el año 1998, cuya información se ha obtenido proviene de una entrevista realizada in situ en la iglesia a la propia restauradora, Blanca Besteiro $24$ . Donde se explica tanto como hallaron la obra y la restauración que se pudo realizar para el mantenimiento de la pintura mural en un tiempo limitado. Es

<sup>23</sup> NADAL, N. *Estado de conservación de las pinturas murales de la Iglesia de Santa María de Mañón (A Coruña)*.

<sup>24</sup> Anexo 2.

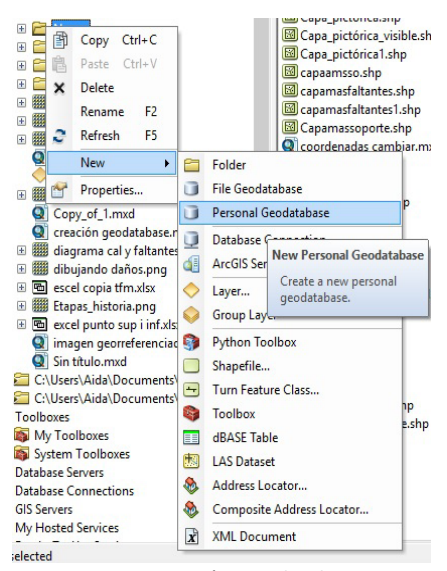

Fig.-27 Creación Geodatabase

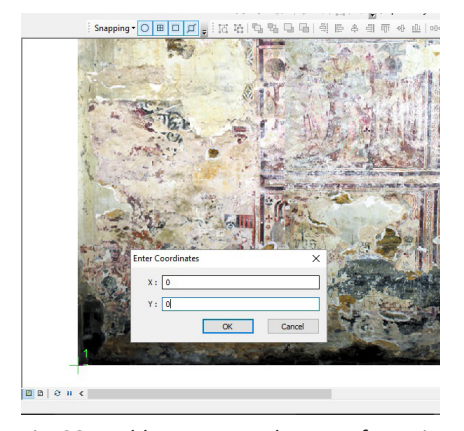

Fig.-28 Establecer puntos de georreferencia

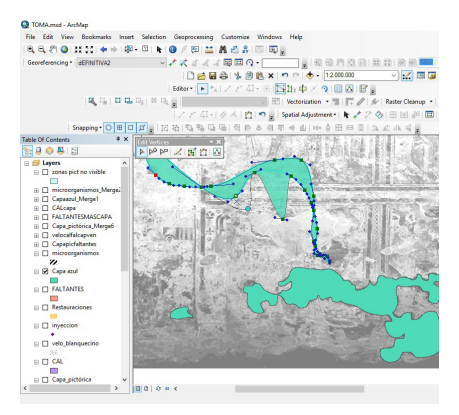

Fig.-29 Trazado de poligonos

muy importante la presencia de las personas del pueblo cuya ayuda fue constante, sus anécdotas y recuerdos ayudaban a comprender los daños y las problemáticas del espacio. Una vez se ha obtenido la plantilla base y las capas de cada daño, se ha recogido información sobre los colores adecuados para la representación de los daños. Se debe tener en cuenta la distinción entre los colores y compensar sus dimensiones con su tono para mejorar la visualización del espectador.25

Como ya se ha visto anteriormente el programa consta de varias aplicaciones las cuales varían según nuestro objetivo, en primer lugar se hace uso de ArCatalog, así se establece la distribución de las carpetas, allí podemos crearlas o borrarlas. Por otro lado se inicia el trabajo con la creación de una Geodatabase (Fig.-27), como ya se ha nombrado esta operación nos a ayudará a que toda nueva acción como la creación de nuevas capas preserven el mismo patrón de características.

Para la preparación de la imagen y poder comenzar a crear el mapa de daños se hace uso de aplicación ArcMap, donde se georreferencia la repesentación con la que vamos a trabajar. Esta acción se puede realizar a partir de varios procedimientos, en este caso se establecen puntos de georrefenrencia en cada esquina de la imagen inicial donde se aplican las medidas originales. Al ser coordenadas X y Y se establece el primer punto como (0,0) (Fig.-28) esta será la esquina izquierda inferior, el segundo la esquina inferior derecha (11.62,0) y por ultimo en el mismo orden en la parte superior izquierda (0,4.25) y en la derecha (11.62,4.25).

De este modo se continua con el trazado de polígonos (Fig.-29) que diferenciarán las capas. Para ello se deben ir creando las diferentes identidades (capas) en la aplicación de ArcCatalog y relacionarla con la misma Geodatabase.

A partir de la vectorización de los polígonos obtenidos, el mismo programa realiza tablas donde se muestran las características de cada capa, área o perímetro entre muchas opciones. En abundantes trabajos centrados en la geografía podemos encontrar el mismo proceso de producción, pero al contrario, de la tabla de información se crea el dibujo o cartografía del mapa. Por último una vez los datos se han establecido se crean gráficos para la comparación del área de cada daño.

<sup>25</sup> CRBMC. *Centre de restauració de béns mobles de Catalunya*. GENERALITAT DE CATALUNYA GENCAT.CAT.

## **4.2. REPRESENTACIÓN DE DAÑOS A TRAVÉS DE ARCGIS®**

Se ha establecido una serie de mapas, donde analizaremos el área de cada daño para poder así observar los resultados. En estos se muestra la ubicación y forma, en las tablas se expone la magnitud de cada daño. La aplicación informática permite, con las capas que se han ido creando, establecer diferentes diagramas, en este caso para mostrar las características que se han podido obtener de cada uno se clasifican por proximidad de superficie al soporte.

#### *4.2.1 Daños.*

Como ya hemos visto la obtención de información que se consigue a través de los SIG es la ubicación dentro del soporte, el área y su perímetro. Por ello en primer lugar se ha establecido un diagrama para obtener el área del soporte (Fig.-30) de la pintura mural esta tiene un total de 43,995 m<sup>2</sup> se observa que en el centro de esta capa, a la que llamamos soporte contiene una ventana que solo ocupa el 0.7% del área total, como resultado de área evitando la ventana se obtiene 43.667 m<sup>2</sup>.

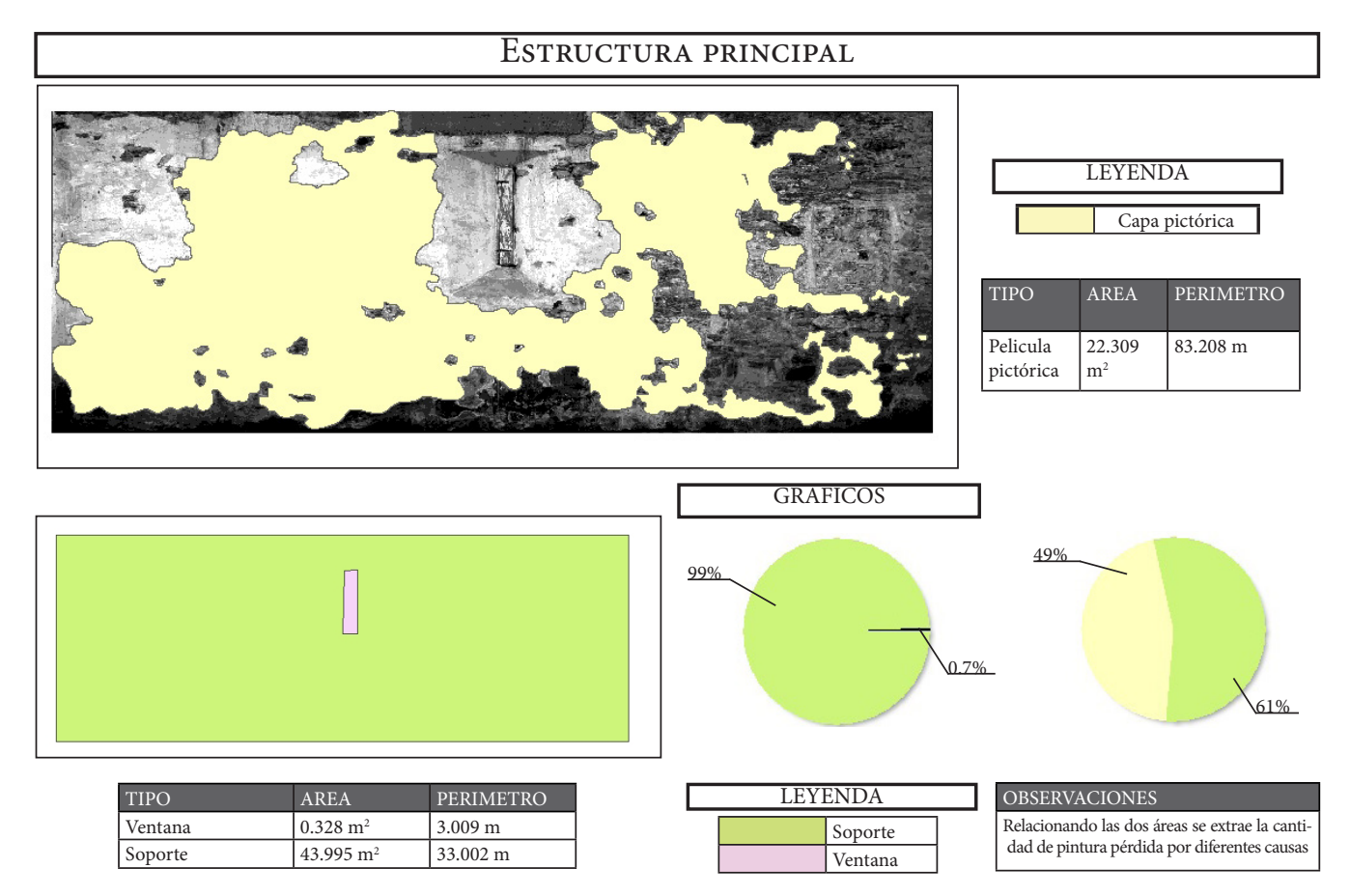

Fig.-30 Ficha estructura principal

Para continuar con el estudio comparativo podemos ir observando la película pictórica, esta ocupa 22,309 m<sup>2</sup>, en esta capa solo se muestra la superficie pictórica visible, por ello se debe tener en cuenta la existencia de esta adyacente a la cal. La aplicación informática a través de la obtención de la capa de pérdidas, faltantes (Fig.-31) , calcula su área siendo esta, 13.021 m<sup>2</sup>, es casi igual a la de la cal pero se ha de tener constancia de su agresiva perdida es total. En relación a las imágenes a partir de ahora los siguientes daños tienen zonas que llegan a superponerse esto da lugar a que la suma de las áreas es mayor que la del soporte. Para continuar se muestra la cal posee un área de 14,099 m<sup>2</sup> esta crea el problema de la incertidumbre ya que no conocemos si encontraremos superficie pictórica. En el mismo diagrama se puede observar los faltantes y el velo blanquecino que se extiende por toda la capa pictórica.

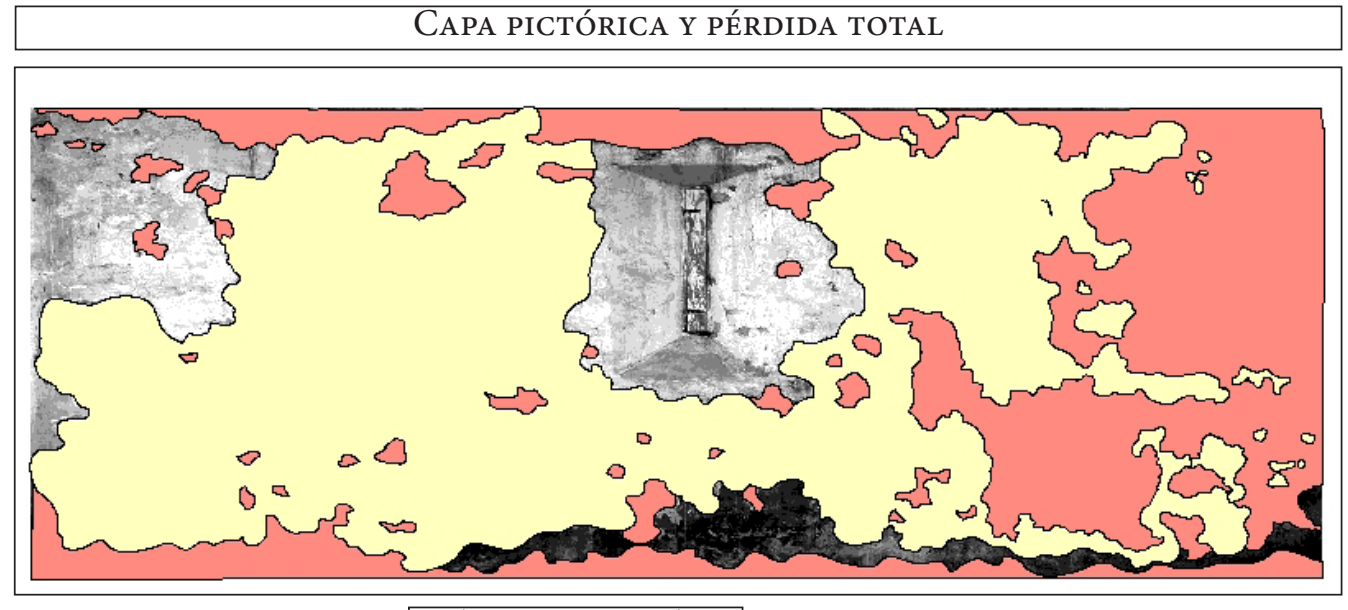

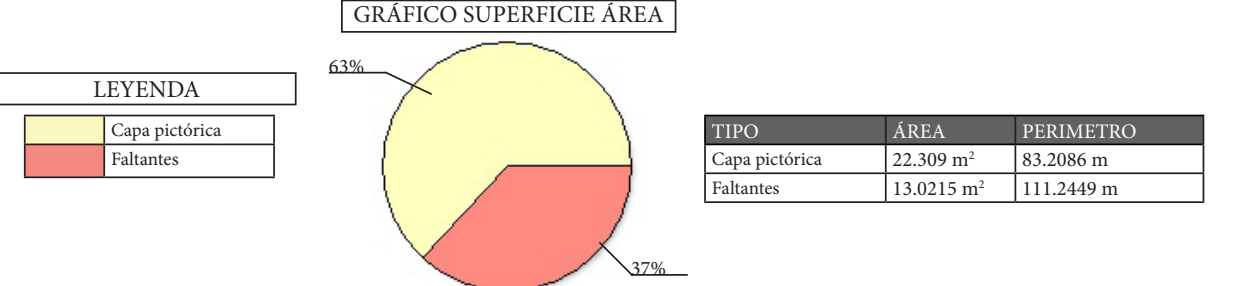

Fig.-31 Ficha Capa pictórica, cal y velo blanquecino

Los daños que tienen un área menor (Fig.-32) han sido analizados en un mismo mapa, se muestran y comparan sobre la capa pictórica, las zonas donde no aparece el velo blanquecino, microorganismo y un capa de cal superficial azul. Como conclusión de los daños se crea una comparativa de todos juntos (Fig.-33). Estos se clasifican según su estrato en la primera capa se muestra los faltantes o mortero, la siguiente seria la capa pictórica, pero sobre ella se encuentra las capas de cal el velo y los microorganismos.

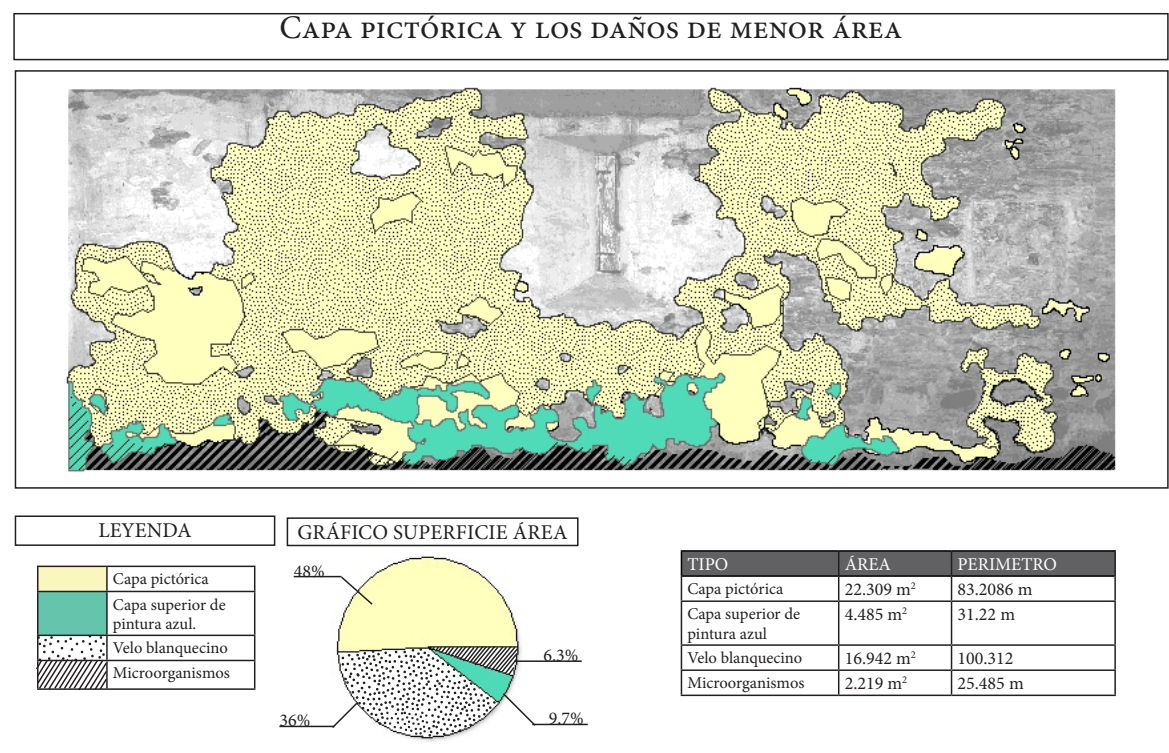

Fig.-32 Ficha capa pictórica y los daños de menor área

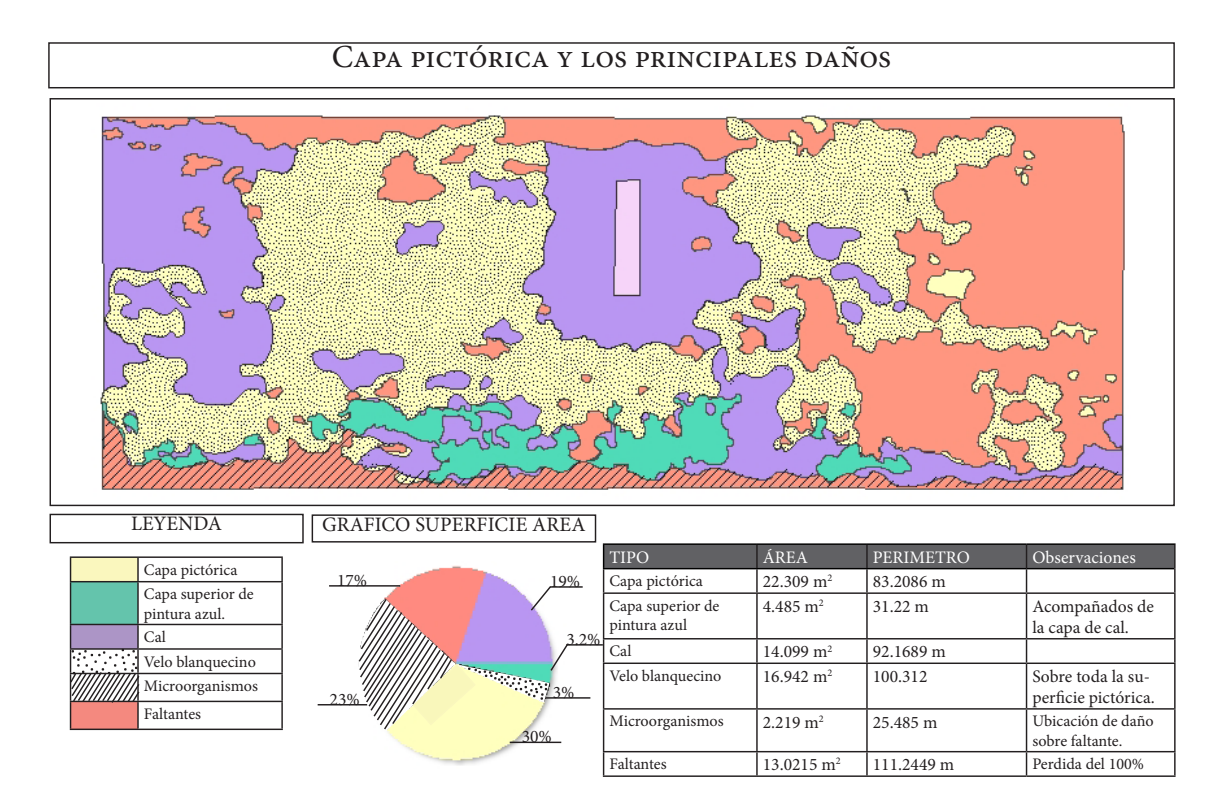

Fig.-33 Ficha capa pictórica y los principales daños

#### *4.2.2 Intervenciones*

Para finalizar con los mapas se crea un diagrama de intervenciones, se aplica la información obtenida a través de la visualización, las imágenes que se tomaron y la entrevista como ya se ha nombrado de Blanca Besteiro en sobre la restauración en 1998.

En el momento del análisis visual de la obra se encontraron zonas ya intervenidas, gracias a esto la pintura permanece sujeta al soporte. En primer lugar se encuentra zonas de inyección, situadas a través de unos marcadores , en consecuencia se encuentra el sellado en casi todo el perímetro de área de la capa de superficie pictórica, son pocas las zonas que no poseen el mortero y por la incógnita de su ubicación se ha representado todo el perímetro . Por ultimo se observaban zonas con peligro de desprendimiento pero se mostraban controladas por papel japonés y gasas de protección (FIg.-34). En este caso no se calcula el área si no por un lado los metros que hay de mortero, es decir el perímetro de la película pictórica, y por otro lado la cantidad y distribución tanto de los indicadores de inyección como las gasas y papel japonés.

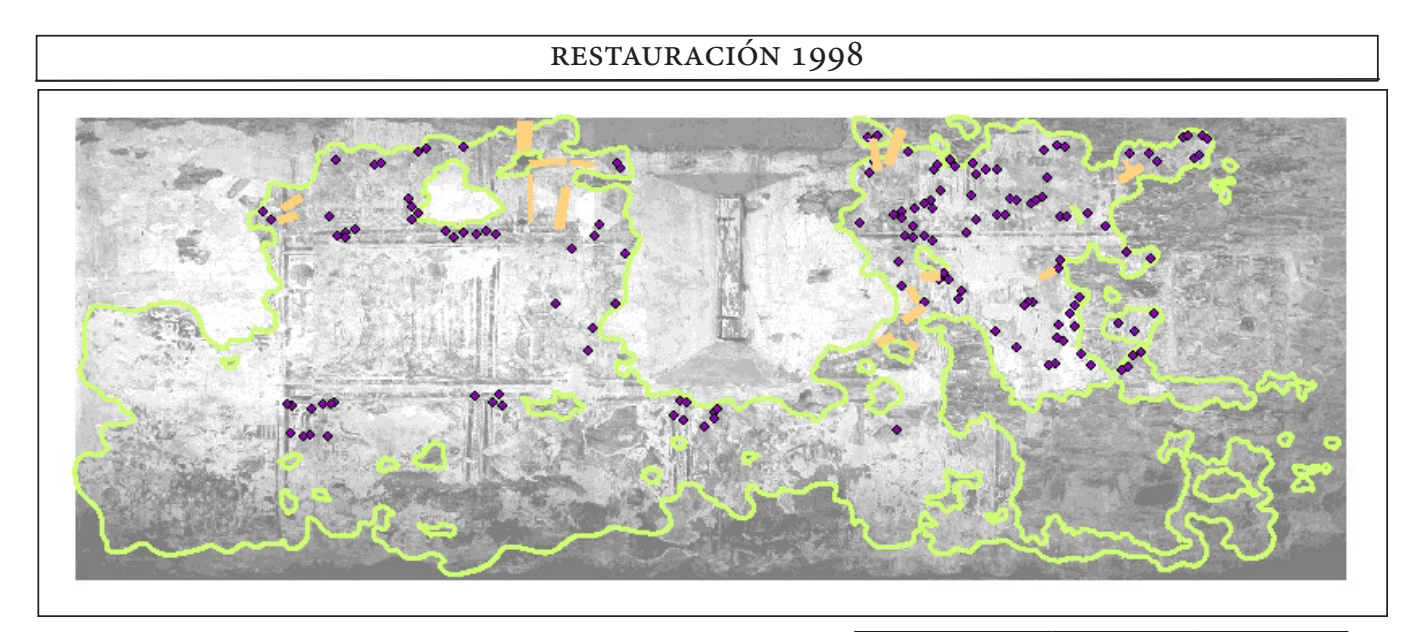

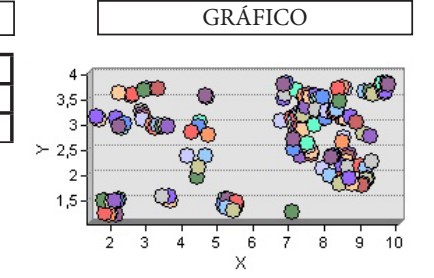

LEYENDA

Mortero perimetral Protecciones Zonas de inyección

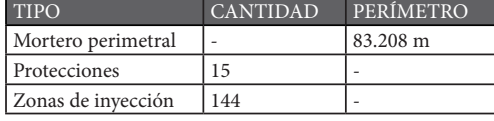

| <b>OBSERVACIONES</b>                            |
|-------------------------------------------------|
| En la tabla se muestra la información relevan-  |
| te de cada tipo de intervención.                |
| Por otro lado el gráfico solo muestra la ubica- |
| ción y cantidad de las zonas de inyección para  |
| mejorar la lectura del mapa.                    |

Fig.- 34 Ficha Intervención

# **5. DISCUSIÓN DE RESULTADOS**

Los diagramas,tablas y graficos nos muestran los resultados, en este apartado se opinarán y debatirán las características importantes cada daño.

Faltantes: Las pérdida es de un 100% pero gracias a los resultado podemos verificar que un 13.021 m<sup>2</sup> de los 43.995 m<sup>2</sup> del soporte esta desaparecido.

• Cal: Al concluir con el problema que crea la cal en zonas superpuestas a la película pictórica se ha planteado un diagrama (Fig.- 35) para conocer la posible capa pictórica que podríamos encontrar, debemos tener en cuenta que no debe tomarse como estudio exacto, no puede llegar a se fiable sin una técnica que nos ayude a observar las capas adyacentes pero puede acercarse a una suposición.

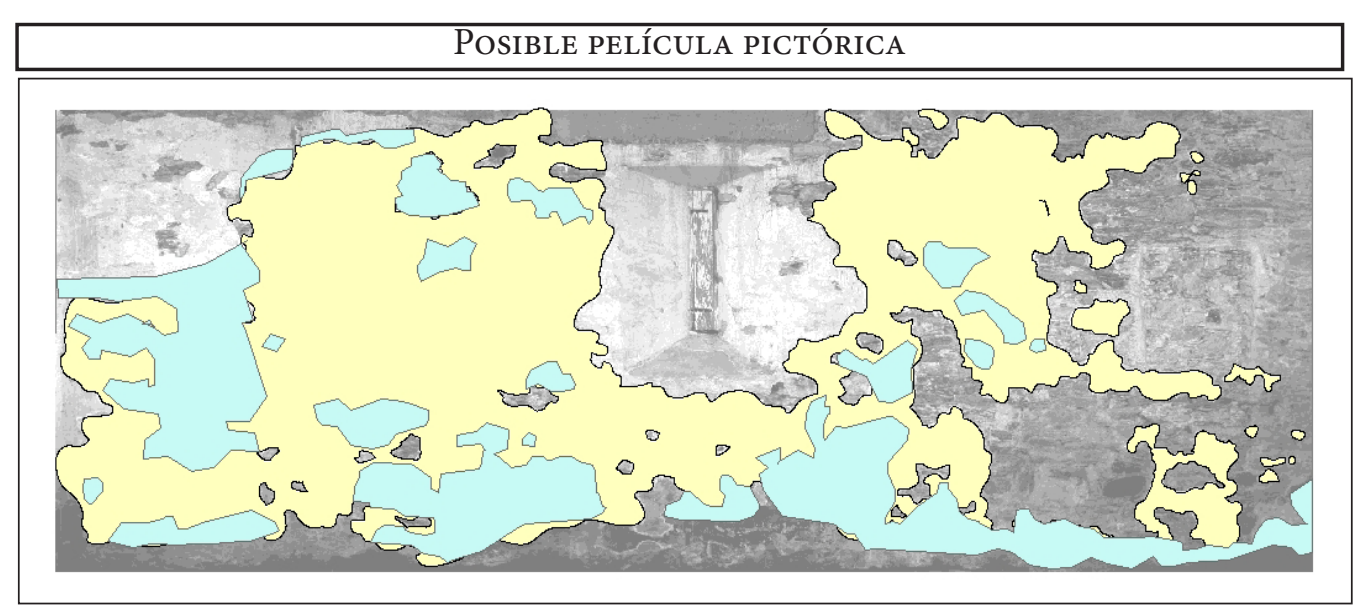

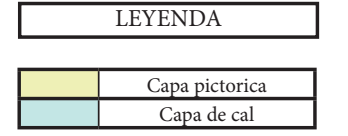

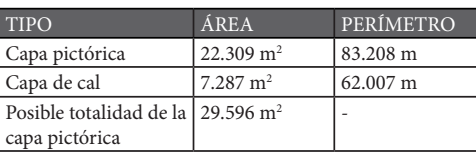

OBSERVACIONES

En este diagrama se muestra la capa de cal que puede ocultar superficie pictórica.

Fig.-35 Ficha posible capa pictórica

• Velo blanquecino : Se observa que el área del velo es muy extensa (pero no ocupa toda el área ya que existen las capas de cal) pues se presenta encima de toda la superficie pictórica, debemos tener en cuenta que esta según su posición es mas densa o no y que en este diagrama no se ha establecido unas coordenadas de grosor. Por ello se incluye en el mapa de daños con menos área porque no contiene problemas como la cal.

• Capa superficial de pintura azul: Como característica importante se ha encontrado que se extiende por encima de la superficie pictórica.

• Microorganismo no se observa superficie pictórica adyacente a los microorganismos

El diagrama que trata sobre las intervenciones enfoca la documentación hacia la cuantificación de las técnicas de restauración aplicadas. Se ha concluido con un gran número de indicadores de inyección.

En todos los casos podremos aproximarnos al tiempo y coste, creando planes de intervención basados en el área obtenida, y por otro lado en la prevención de zonas no seguras, como los abolsamientos o zonas de cal que contienen película pictórica , pero también al contrario en la zona de los microorganismos donde se deben eliminar pero con la referencia de que no tenemos nada oculto.

# **6. LINEAS FUTURAS DE INVESTIGACIÓN**

La principal actividad del programa consiste en el análisis de los mapas en este caso, se aplica a la superficie pictórica de una pintura mural. A parte de las infinitas aplicaciones se encuentran ilimitados métodos de realizar los mapas de daños que podría llevar a una exhaustiva investigación para la ejecución de los diagramas de daños.

En primer lugar, continuando con nuestro diagrama basado en la pintura mural, se aplicaría la ubicación a través de sus coordenadas reales y así combinarlo con mapas de la zona donde se muestra las condiciones ambientales, el tipo de terreno o incluso los canales de agua que podrían encontrarse por el lugar del edificio y condiciona la pintura mural. De este modo, se podría establecer la revisión continuada de temperatura y humedad a la que se somete la obra.

El sistema del programa consta de una constante actualización de información es decir permite la publicación de los mapas. Una de sus características principales al trabajar es moverse a través coordenadas reales, esto permite que los mapas se puedan relacionar para obtener mas información del terreno escogido. Ya se han nombrado trabajos donde se ubican yacimientos o monumentos históricos pero este caso ir más allá pudiendo llegar a obras abiertas al público dando a conocer su estado y características principales. Como ejemplo, dentro de la pintura mural.

De este modo ubicando la obra en su lugar de origen podría relacionarse con otros mapas donde se muestra las medidas ambientales, podría aplicarse en el arte urbano, en concreto en la pintura mural contemporánea donde las obras, si no todas casi todas, son efímeras, incluso encontramos actos donde pintan unos sobre otros, tapando otros graffitis. Esto podría dar lugar a una base de datos donde se ubicaran las obras importantes y pudiera documentarse el paso del tiempo de cada una, sus características principales y se queda oculta bajo otra obra. Con este temática deberíamos aplicarlo a monumentos, esculturas, sitios de interés llegando a crear bases de datos para tener constancia de nuestros bienes culturales.

La cantidad de información sobre trabajos de conservación y restauración de los bienes culturales que puede analizar y producir la tecnología *SIG*  hacia estudio exhaustivos es infinita, siempre y cuando obtengamos más información sobre el programa ya que al estar preparado para realizar mapas geográficos no se conocen las aplicaciones hasta esta disciplina.

## **7. CONCLUSIONES**

Se ha comentado la importancia de las nuevas tecnologías no solo hacia la sociedad si no como en este caso hacia la conservación y restauración. En este caso nos ayuda a la documentación de la obra y al planteamientos de ideas.

Para dar comienzo al trabajo se han ejecutado el análisis y documentación exhaustivo de la obra, como ya se ha dicho, esto se ha llevado a cabo por la colaboración de todos los componentes del grupo, como resultado cada uno de nosotros ha extraído los datos requeridos para elaborar sus estudios. Se encuentran muchos libros y documentos sobre los SIG pero la fuente mas útil para el aprendizaje de la aplicación y donde encontrar videos explicativos donde guiarnos, ha sido internet, existen muchas webs de consulta donde los usuarios preguntan resuelven y analizan dudas por lo que no debemos menospreciarlos, pues ellos nos pueden documentar sobre el uso y práctica de la aplicación.

Una vez obtenida la información y analizado el programa se ha conseguido clasificar y cuantificar los daños sin problema llevándonos a la ubicación y posterior comparación. Debemos considerar que todo se elabora mediante una imagen y nuestra habilidad con el ratón, esto quiere decir que no debemos pensar que todos los resultados son científicamente correctos si no que siempre existirá un margen de error.

Lo que puede llegar a ser más interesante y no se muestra en los resultados graficos son las tablas ya que en ella se acumulan constantemente las características de cada daño y gracias a esto se crean los graficos. Estos nos aportan la ayuda para que el público pueda entender la magnitud, posición o tipo de daño (en este caso).

Se ha comprendido que los SIG pueden acumular una gran variedad y cantidad de datos llevando a un manejo de la información muy ágil, en este caso la pintura mural se caracteriza por sus dimensiones y esto nos ayuda a poder registrarla sin problemas. Estas aplicaciones están en constante actualización y por ello contienen una lista extensa de herramientas, en este caso nos permite crear un mapa a partir de las imágenes realizadas, el geoprocesamiento de los daños y poder establecer la su cuantificación y ubicación. Esto da lugar a poder transmitir información a la hora de posteriores planes de intervención y sus presupuestos.

El documento de Alba Fuentes se cita y se consulta continuadamente durante la realización del estudio. En el, a parte del análisis de los daños analiza las zonas de la obra como caras, cuerpos, paisaje, entre otros. Por lo tanto puede cuantificarlas y relacionarlas con los daños. Este trabajo se ha centrado mas en las áreas de daños, las dimensiones de la pintura mural dificultaban la obtención de información.

La cuantificación de los daños lleva al facilitar el trabajo del restaurador, no solo por la documentación que llegamos a almacenar si no por sus datos que llevan a resolver problemas a la hora de realizar el presupuesto para la futura intervención.

En definitiva, la técnica que se aplica muestra buenos resultados, una vez estudiadas las herramientas de la aplicación podemos desenvolvernos rápidamente para la ejecución de mapas. La sensación con la que nos quedamos es la imaginación de cuantas cosas más se podria intentar aplicar a la realización de diagramas para la conservación y restauración de bienes culturales.

# **9. BIBLIOGRAFÍA**

BENÍTEZ, D. ALONSO, C. Aplicabilidad de los SIG para la gestión del patrimonio arqueológico subacuático andaluz: SIGNauta. En: *Revista ph,:*  Instituto Andaluz del Patrimonio Histórico , 2011, vol.77. p.110- 112.

BlANCO, A. Informática y arqueología: Visión de futuro. En : *PATRIMONIO, Fundación del patrimonio histórico de Castilla y León*, 2008, vol 34.

BUILL, F. NUÑEZ, A. RODRÍGUEZ, A. Fotogrametría analítica. Generación de cartografía .Barcelona: Edicions UPC, 2003. [Consulta: 23/8/2016]. Disponible en: < https://books.google.es/>.

ICOMOS. C*arta Internacional sobre la çonservación y restauración de monumentos y sitios* [Acta]. II Congreso Internacional de Arquitectos y Técnicos de Monumentos Históricos, Venecia, 1964.

CRBMC. *Centre de restauració de béns mobles de Catalunya*. GENERALITAT DE CATALUNYA GENCAT.CAT. [Consulta: 23/7/2016]. Disponible en: < http:// centrederestauracio.gencat.cat/es/publicacions\_i\_recursos/informes\_ grafics/ >.

CUENCA, Mª.D. *Banco de imágenes* [Tesis doctoral]. Madrid: Universidad Complutense de Madrid,2001.

Donato, M. Nuevas tecnologías aplicadas a la restauración. En: *KAUSIS,*  2004, vol2.

ESCRIVA, F. MADRID, J.A. El mundo virtual en la restauración. Aplicaciones virtuales para la conservación y restauración del patrimonio.En: *ARCHÉ*. Instituto Universitario de Restauración del Patrimonio de la Universidad Politécnica de Valencia*.* 2010, vol 4-5. [Consulta: 24/8/2016] Disponible en:. < https:// riunet.upv.es/bitstream/handle/10251/30147/2010\_04-05\_011\_020. pdf?sequence=1&isAllowed=y>.

ESRI España. *ALIANZAS*. [Consulta: 24/7/2016]. Disponible en: < http:// www.esri.es/es/ >.

FUENTES, A. *Los Sistemas de Información Geográfica aplicados al estudio de las superficies pictóricas* [Trabajo final de master]. Valencia: Universidad Politécnica de Valencia, 2010.

GÓMEZ, L. QUIROSA, V. Nuevas tecnologías para difundir el Patrimonio Cultural: las reconstrucciones virtuales en España. En: *Revista Semestral,*  2009. [Consulta: 23/8/2016] Disponible en: < https://dialnet.unirioja.es/>.

HENRIQUES, A. Metodologias de Documentação e Análise Espacial*.* En: *Conservação de Pintura.* En: Conservar Património*,* 2012, issue 11.

LEMOINE, C. et al. Estudio de las pinturas murales de Santa María de Mañon (Mañón). En: *Terras do Ortegal*: revista de estudos locais. Ortigueira: Asociació Terras do Ortegal, 2016, vol 3. pp.143-152.

LEMOINE. C. *Estudio histórico-técnico de las pinturas murales de Mañón (A Coruña)*[trabajo fin de grado]. Valencia: UPV, 2016.

Los SIG y sus aplicaciones prácticas. *TODO SIG.ES.* [Consulta: 10/8/2006] Disponible en: < http://www.todosig.es/index.html >.

Monografias.com. *Definición y Algunas aplicaciones.* [Consulta: 16/8/2016]. Disponible en: < http://www.monografias.com/trabajos14/ informageogra/informageogra.shtml#an >.

MORENO, A. *Sistemas y análisis de la información geográfica.* Madrid: RA-MA, 2007. (4a).ed. [Consulta: 15/802016]. Disponible en: < http://volaya. github.io/libro-sig/>.

NADAL, N. *Estado de conservación de las pinturas murales de la Iglesia de Santa María de Mañón (A Coruña)* [Trabajo fin de grado]. Valencia: Universitat Politècnica València, 2016.

OLAYA, Victor. (2011) Sistemas de Información Geografica. [Consulta: 10/8/2016] < http://volaya.github.io/libro-sig/ >.

PEÑA, J. *Sistemas de Información Geográfica aplicados a la gestión del territorio.* Alicante: Editorial Club Universitario, 2006. [Consulta: 7/07/2016] Disponible en: < http://www.redalyc.org/html/300/30003607/ > 310p.

RODRÍGUEZ, J. M. De la reconstrucción tradicional a la virtual. En: *VAR. Virtual Archaeology Review,* 2010, vol 1, issue 1. [Consulta: 26/8/2016] . Disponible en : < http://www.iaph.es/export/sites/default/galerias/ arqueologia-subacuatica/documentos/aplicabilidad\_SIG\_gestixn\_PAS\_ SIGNAUTA.pdf >.

SÁNCHEZ, J. M. A documentación fotográfica. En: *Revista General de Información y flocunzentacáón,*1996, vol. 6-1, p.167.

#### *Videos*

CASCANTE. A. Agregar una columna a base de datos ArcGIS10. En: *Youtube,*  26-8-2016. [Consulta: 20-8-2016].

Disponible en: < https://www.youtube.com/watch?v=TAPuXOyDbi8 >.

SILVA. R. Vectorización con Arcscan y geoprocesamiento (cortar y funcionar poligonos). En: *Youtube*, 13-7-2015. [Consulta: 15-7-2016].

Disponible en: < https://www.youtube.com/watch?v=koKMIdjh8gg >.

SILVA. R. Gráficos circulares. swf. En: *Youtube*, 13-7-2015. [Consulta: 15- 7-2016].

Disponible en: < https://www.youtube.com/watch?v=AbIJTqv4Zg4 >.

SILVA. R. Creacion de geodatabase personal en ArcGIS. En: *Youtube*, 13-7- 2015. [Consulta: 15-7-2016].

Disponible en: < https://www.youtube.com/watch?v=CAA0G7Wxd7k >.

Tutorial crear y editar gráficos ArcGis 10 Español. En: *Youtube,* 28-9-2013. [Consulta: 25-8-2016].

Disponible: < https://www.youtube.com/watch?v=5olonT2UwPw >.

# **9. ÍNDICE DE IMÁGENES**

Todas las fotos del grupo de trabajo se refieren a una autoria común entre Aída Blaya, Sandra Brisa, Francesco Devicienti, Paula Ferrandiz, Irene Gomez, Alejandro Jiménez, Clotilde Lemoine y Noelia Nadal.

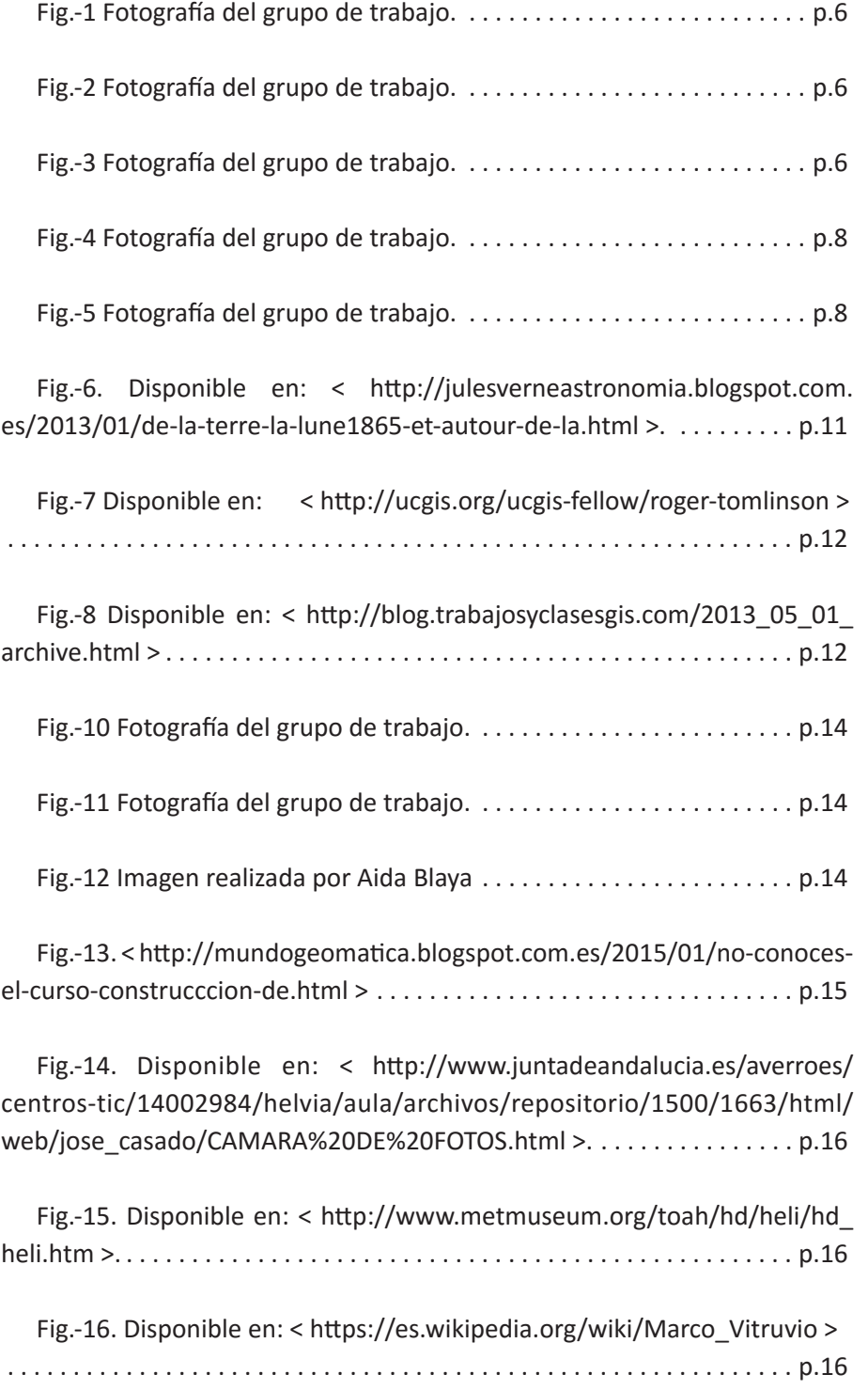

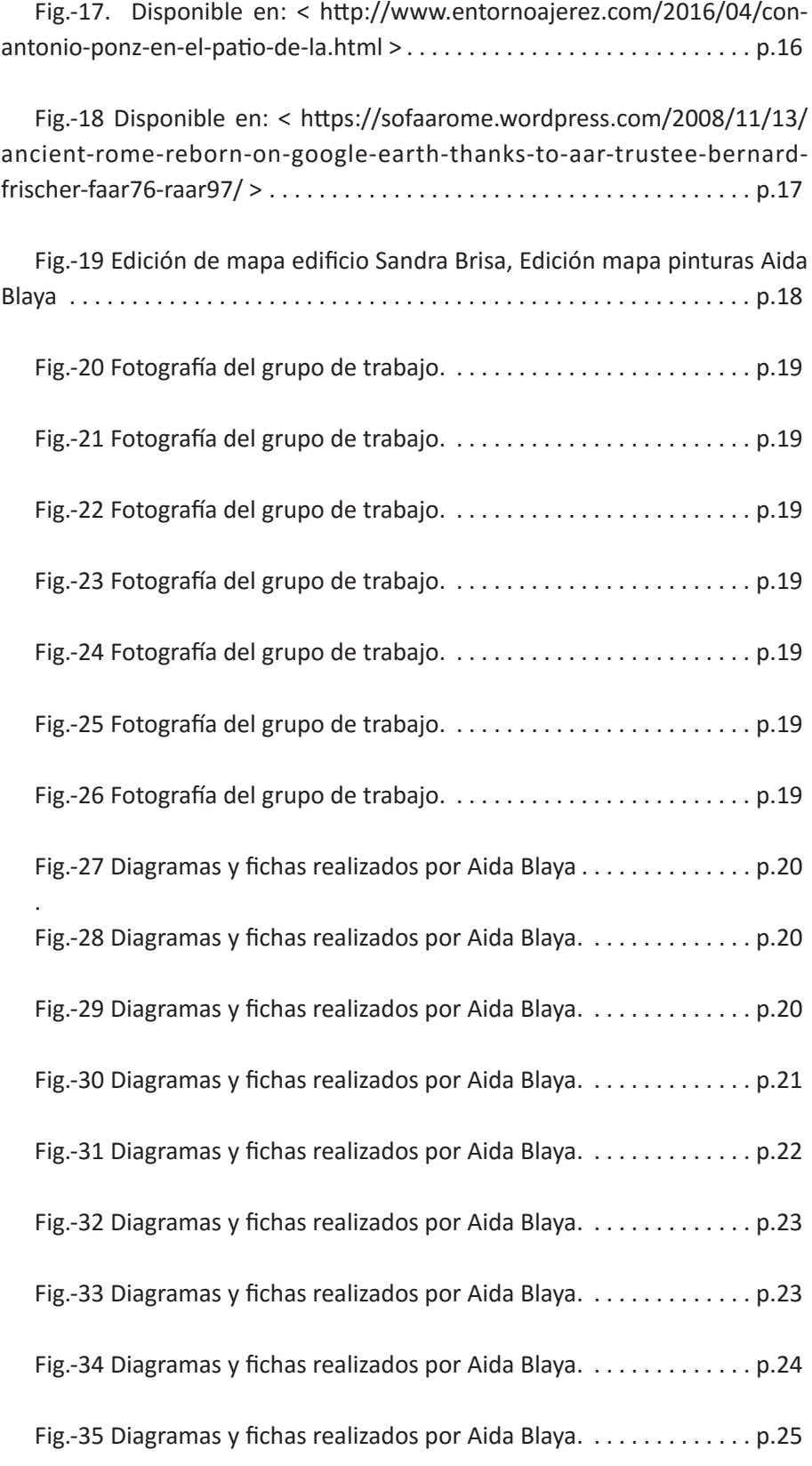

# **10. ANEXO 1**

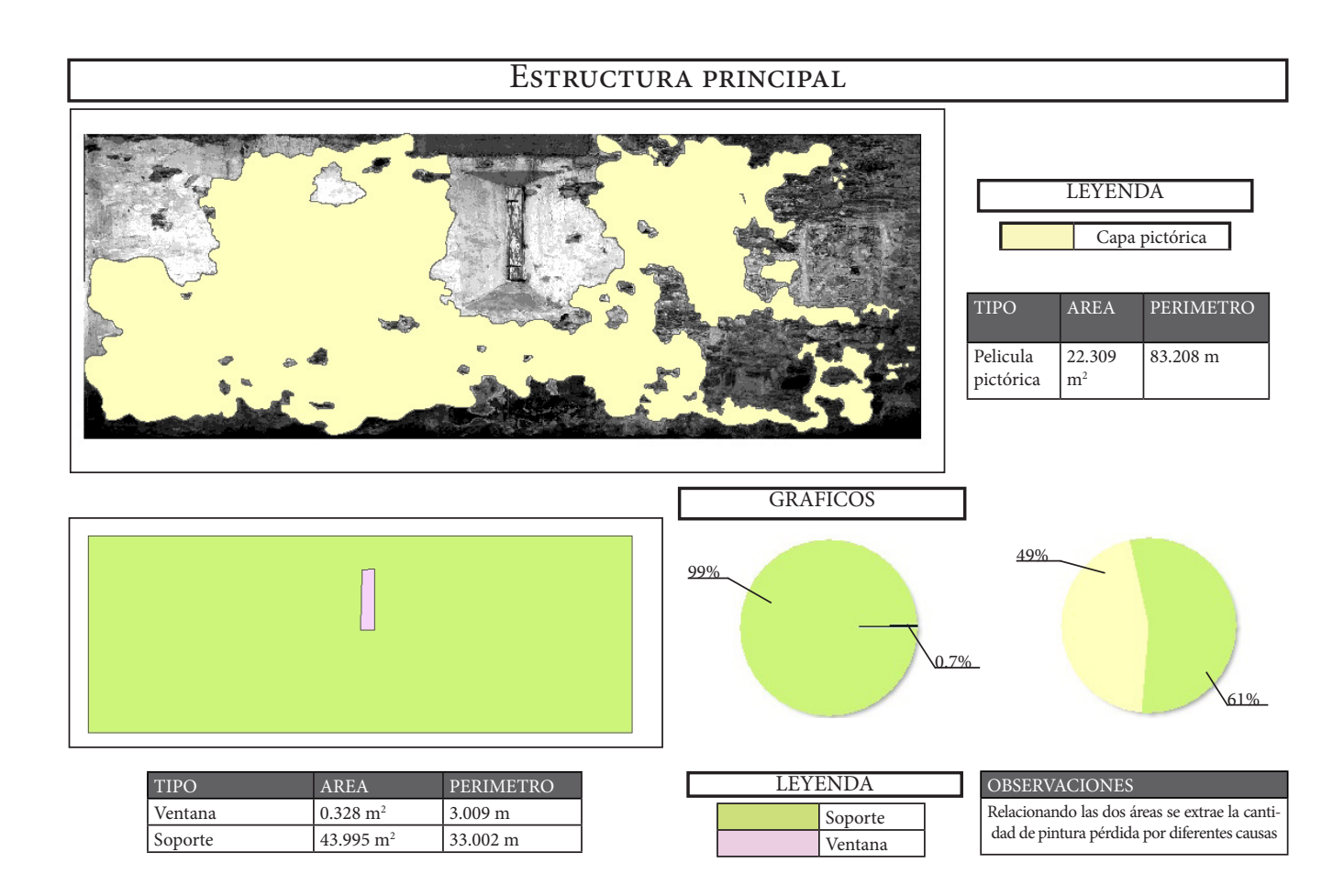

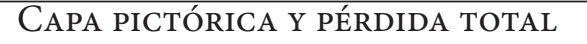

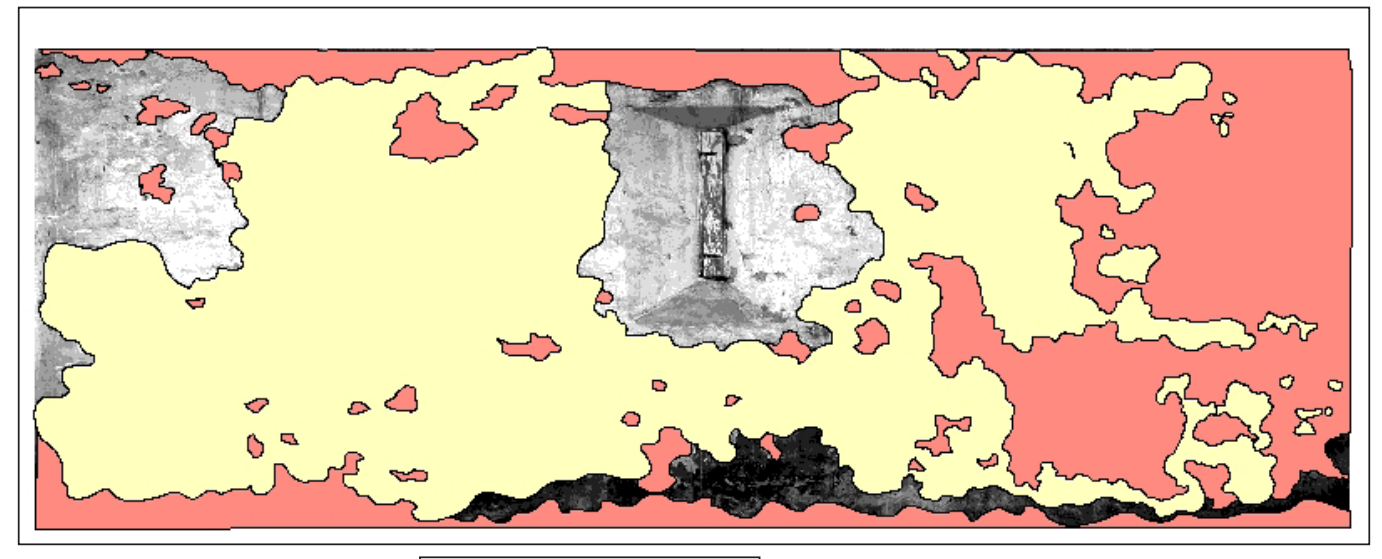

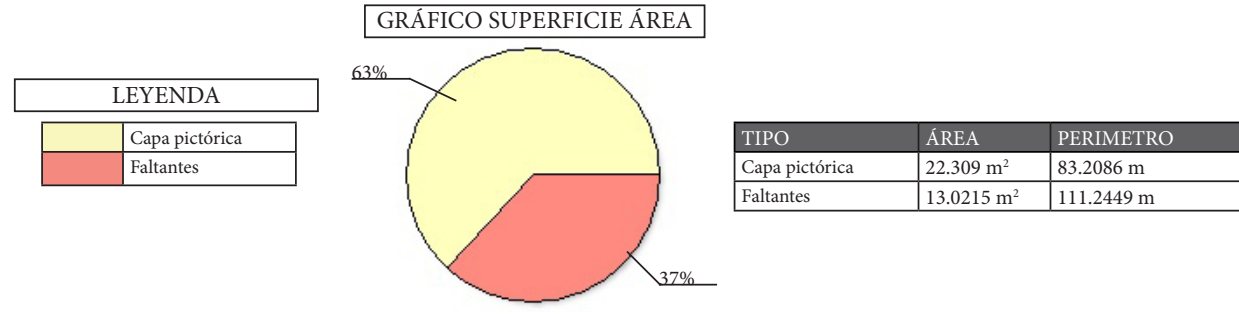

## Capa pictórica, cal y velo blanquecino

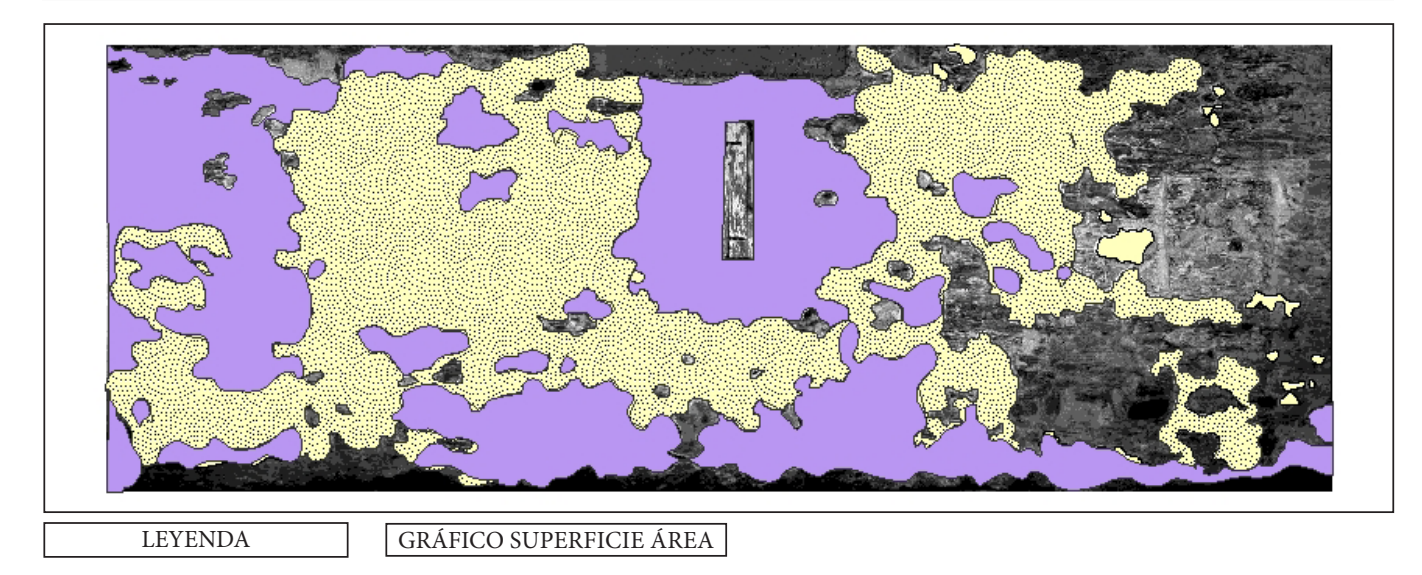

41%

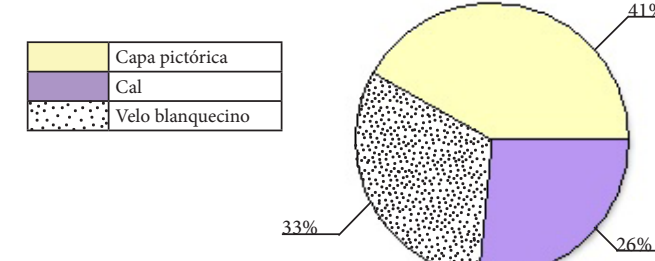

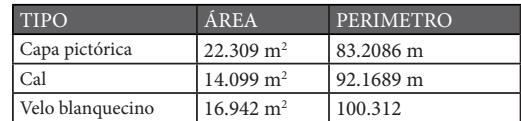

## Capa pictórica y los daños de menor área

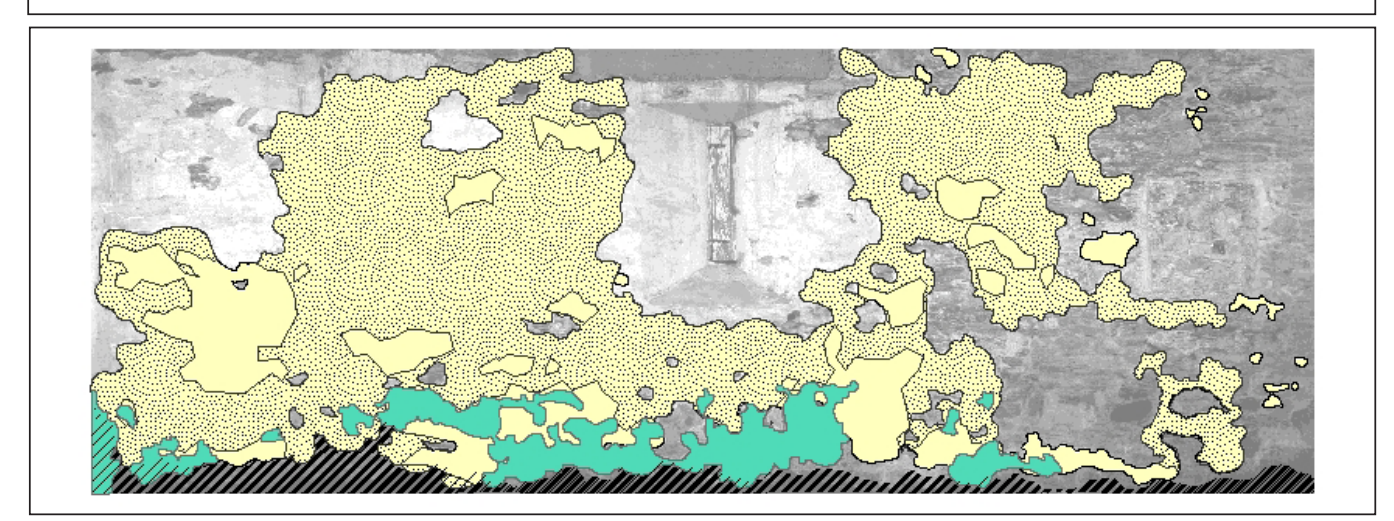

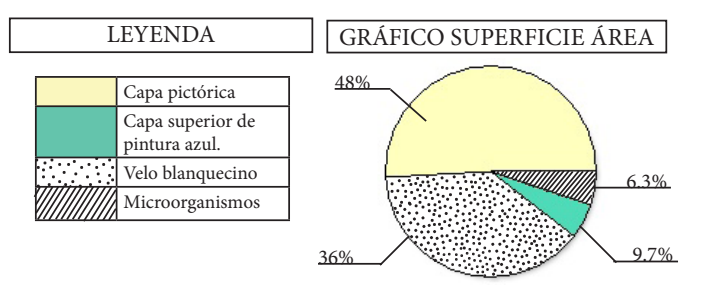

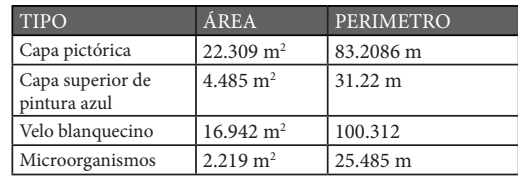

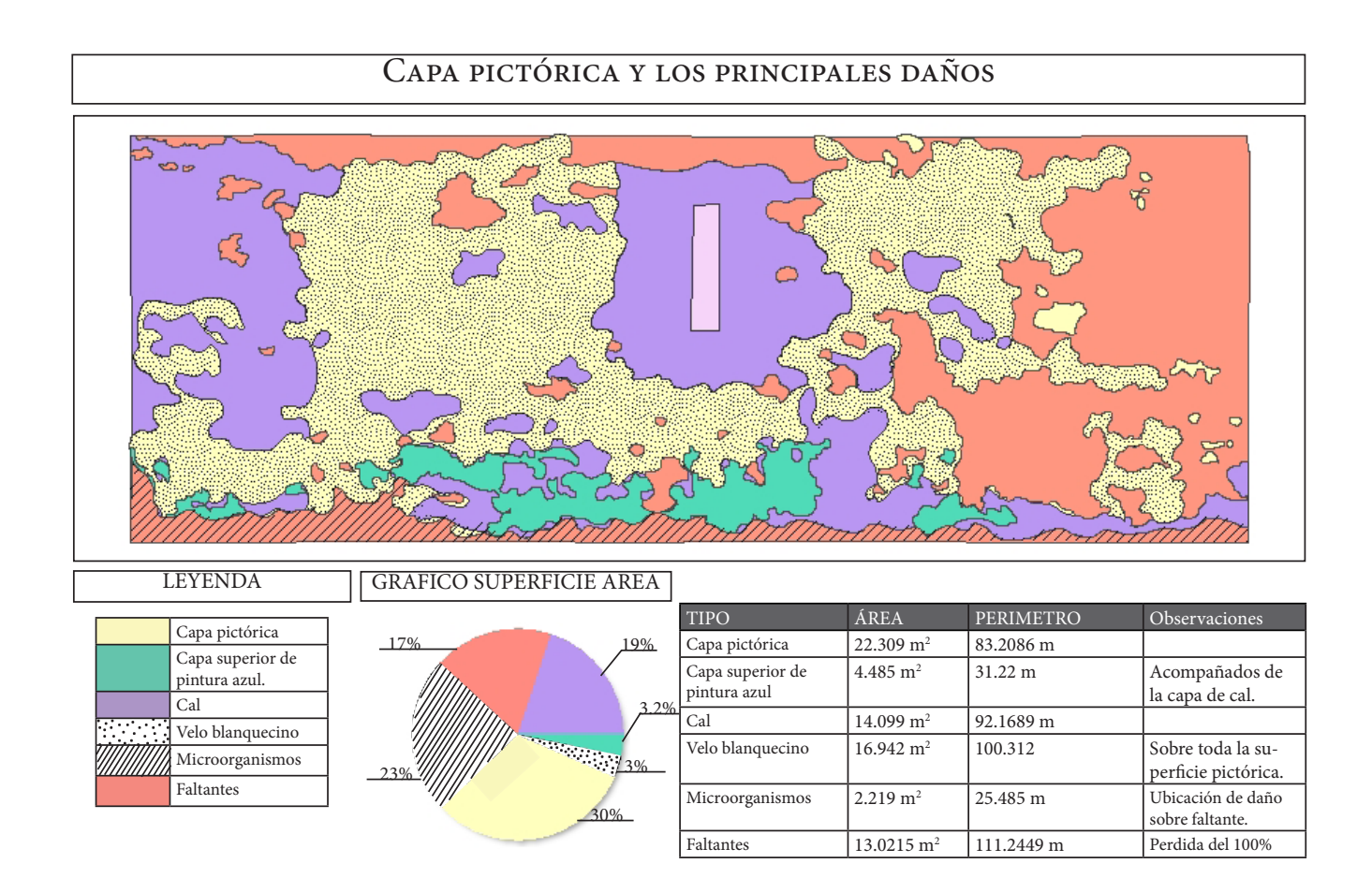

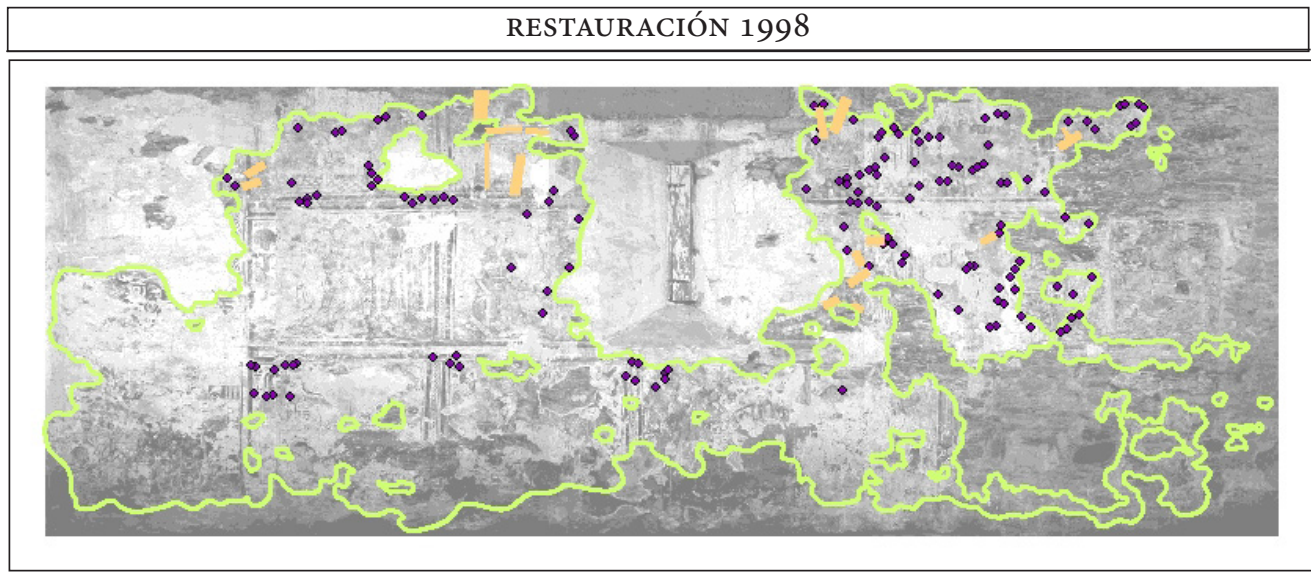

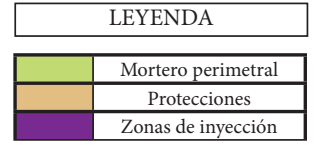

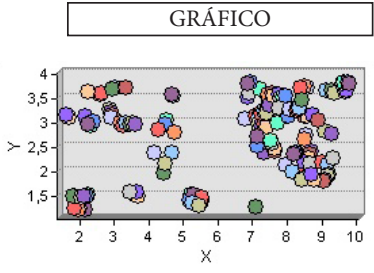

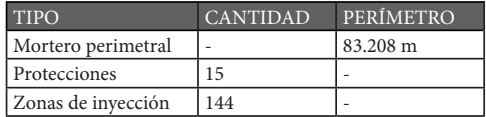

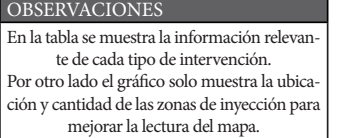

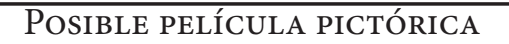

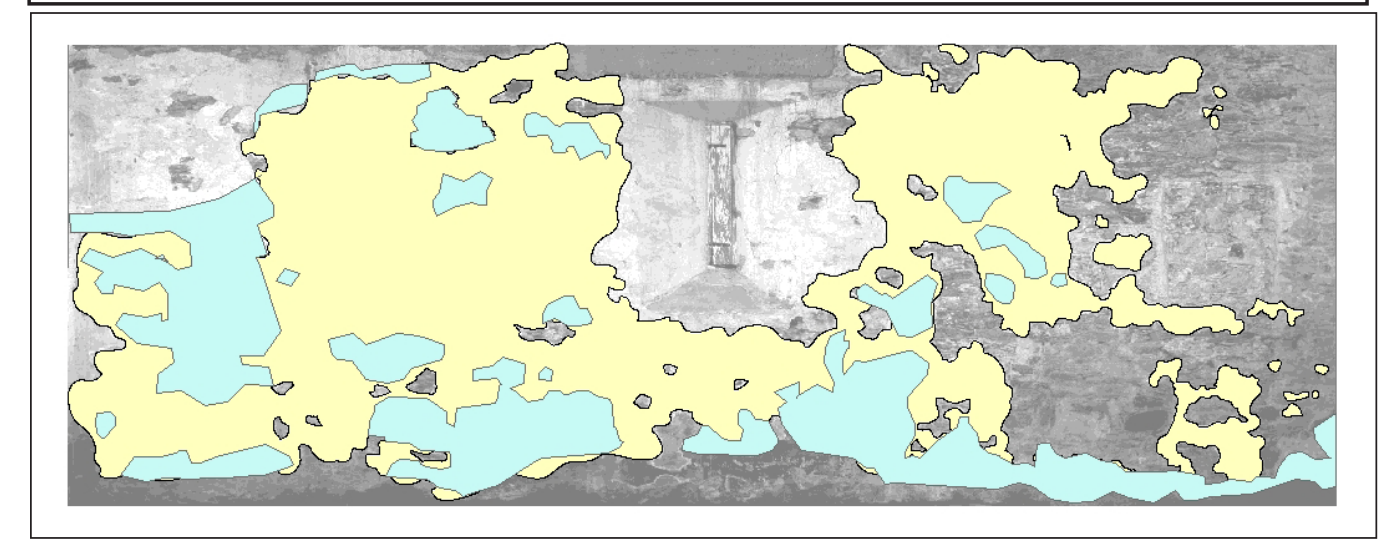

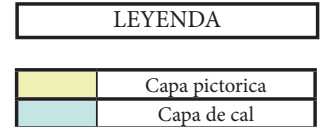

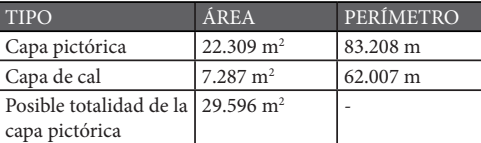

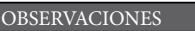

En este diagrama se muestra la capa de cal que puede ocultar superficie pictórica.

## **11. ANEXO 2**

*Entrevista del grupo de trabajo a Blanca Besteiro, restauradora en la intervención de urgencia realizada en el 1998, 25/08/15.*

Entrevista realizada por el Grupo de trabajo en la iglesia de Santa María de Mañón, provincia de A Coruña (Concello de Mañón).

#### **Entrevistador: Grupo de Trabajo Entrevistado: Blanca Besteiro**

**Grupo de Trabajo:** En qué consistió vuestra intervención?

**Blanca Besteiro:** Principalmente el proyecto consistió en una consolidación de urgencia de las pinturas murales durante dos meses con un equipo de dos restauradoras. La consolidación de los abolsamiento se hizo con Primal, cal y arena. Prácticamente todas las lagunas se sellaron con mortero de cal y arena. No fue necesario fijación del color, ya que se pensó que se mantienen correctamente cohesionadas.

También se hizo un desencalado parcial porque en algunas zonas la cal tiraba de las pinturas por el peso, lo cual había que evitar. Además encontramos zonas con raíces pequeñas debidas a la vegetación de la cubierta, las cuales se fueron colando entre la cal y la pintura.Sin embargo, en otras zonas que se encontraban descohesionadas, se dejó el encalado para que sirviera como protección de las pinturas.

Solo se realizaron pruebas de desencalado mecánicamente con bisturí, en ningún momento se usó otro tipo de limpeza.

Por otra parte se aplicó un tratamiento biocida a partir de cloruro de alconio.

**G.T:** Qué problemáticas creeis que sufre este ciclo pictórico?

**B.B:** En cuanto a daños estructurales, con la reforma, se construyó una nueva cubierta de hormigón, con lo que se añadió un peso superior en la cubierta, ya que se trata de un material más pesado que el original, pues antiguamente era de madera. Durante las obras, se salpicaron las pinturas de este material, aunque por suerte la cal lo cubrió. La fábrica está compuesta por arcilla, la cual es muy higroscópica y se hincha, por lo tanto

está pulverulenta y poco estable. En cuanto a la humedad no existe problema de condensación en la superficie durante invierno.

Podemos observar las intervenciones posteriores y en concreto los sucesivos encalados: hay marcas de radial y de llana en las escenas del nivel inferior, en concreto en la escena 12 (calvario).

**G.T:** Hemos observado varias señalizaciones, restos de papel japonés y gasas, a que se corresponden los restos de vuestra intervención?

**B.B:** Las pegatinas circulares que se pueden encontrar repartidas por toda la superficie, indican los agujeros por los cuales se puede seguir inyectando mortero para seguir la consolidación. Las gasas y el papel japonés fueron adheridas con Paraloid, tenían la

función de proteger zonas débiles. No se eliminaron porque teníamos la intención de continuar la restauración al año siguiente pero nunca se hizo.

**G.T:** La mitad superior del Juicio Final permanece completamente encalada, ¿se sabe si existe pintura debajo?

**B.B:** Antiguamente el coro ocupaba más espacio de la pared Norte, es decir que avanzaba más, por lo que se puede afirmar que no existen pinturas.

**G.T:** De qué técnica pictórica se trata?

**B.B:** La técnica con la que se ejecutaron las pinturas es fresco aunque los morteros tienen un espesor muy fino con solo una capa y retoques en seco, esto es muy típico en las pinturas murales gallegas. Se observan algunas líneas de jornada como el la cenefa izquierda de la escena 1112. En cuanto al dibujo preparatorio, hay algunas incisiones dibujadas con compás en las aureolas que servían de referente a la hora de dibujar.

**G.T:** ¿Se conocen los materiales compositivos de los conjuntos?

**B.B:** El mortero empleado en esta pintura está compuesto por cal y arena, con la posibilidad de contener trazas de pizarra. En el mortero hay presencia de partículas de ceniza, pero se desconoce la proporción. En este periodo era muy común en la zona de Galicia emplear ceniza para mantener la humedad durante más tiempo y poder seguir pintando sobre mortero fresco. Además, se conoce que antiguamente se usaba sal en los morteros para evitar la cristalización de sales en superficie y para actuar a modo de barrera en superficie. En cuanto a los pigmentos son de origen natural mineral, no hay presencia de pigmentos vegetales.

**G.T:** ¿Y en cuanto a la iglesia?

**B.B:** Sé que los contrafuertes son de granito y la piedra es de tipo cachote<sup>1</sup>.

**G.T:** ¿Hemos observado agujeros en el suporte mural, a que es debido?

**B.B:** La mayoría de los agujeros presentes en el muro se pueden atribuir a la acción y presencia de insectos, algunos se han rellenado con madera. Además se pueden observar la presencia de nichos anteriores en los laterales denominados "savarios" que se han rellenado con melillas (maderas de relleno).

**G.T:** ¿Se conoce de algún caso semejante en la zona?

**B.B:** Hay unas pinturas parecidas en Pinol pero la pintura está sin desencalar en las dos<br>, secedes percuco. función de proteger zonas de proteger zonas de proteger zonas de proteger al intención de proteger de proteger de proteger al intención de la intención de la intención de la intención de la intención de la intención de la paredes.

**G.T:** Tienes alguna anécdota más sobre las pinturas?

**B.B:** Sí, en cuanto a las pinturas que aún están encaladas, son posteriores. Es una pintura pintado con unas pinturas parecidas, hemos abierto algunas ventanas para confirmarlo. a la cal con motivos vegetales, hicimos alguna consolidación puntual. El altar debería estar

<sup>26</sup> El cachote es un tipo de piedra de construcción extraída en Pontedeume (A Coruña) en una cantera de áridos,

su aspecto es de un granito de color gris, con morfología irregular.<br>Instituto Geológico y Minero de España, (2008). *Mapa de Rocas y Minerales Industriales de Galicia.* Galicia.<br>Disponible en: <u>http://info.igme.es/SIDIMAG</u>